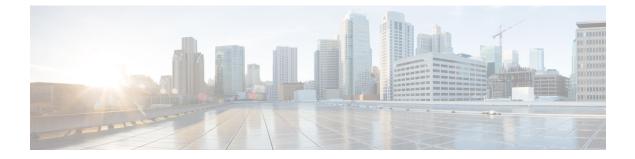

# **NetFlow Lite Commands**

- cache, page 3
- clear flow exporter, page 6
- clear flow monitor, page 7
- collect counter, page 9
- collect flow sampler, page 11
- collect interface, page 13
- collect timestamp sys-uptime, page 14
- collect transport tcp flags, page 16
- datalink flow monitor, page 18
- debug flow exporter, page 20
- debug flow monitor, page 21
- debug sampler, page 22
- description, page 23
- destination, page 24
- dscp, page 26
- export-protocol netflow-v9, page 27
- exporter, page 28
- flow exporter, page 29
- flow monitor, page 30
- flow record, page 31

- ip flow monitor, page 32
- ipv6 flow monitor, page 34
- match datalink ethertype, page 36
- match datalink mac, page 38

- match ipv4, page 40
- match ipv4 destination address, page 42
- match ipv4 source address, page 43
- match ipv6, page 44
- match ipv6 destination address, page 45
- match ipv6 source address, page 46
- match transport, page 47
- mode, page 48
- option, page 50
- record, page 52
- sampler, page 53
- show flow exporter, page 55
- show flow interface, page 57
- show flow monitor, page 59
- show flow record, page 65
- show sampler, page 66
- source, page 68
- statistics packet protocol, page 70
- template data timeout, page 71
- transport, page 72
- ttl, page 73

### cache

To configure a flow cache parameter for a flow monitor, use the **cache** command in flow monitor configuration mode. To remove a flow cache parameter for a flow monitor, use the **no** form of this command.

cache {entries number| timeout {active| inactive| update} seconds| type {normal| permanent}}
no cache {entries| timeout {active| inactive| update} | type}

| Syntax Description | entries number | Specifies the maximum number of entries in the flow monitor cache.<br>The range is 16 to 1048576. The default is 16640 for each switch<br>in the stack.                                                                                |
|--------------------|----------------|----------------------------------------------------------------------------------------------------|
|                    | timeout        | Specifies the flow timeout.                                                                                                    |
|                    | active         | Specifies the active flow timeout.                                                                                                    |
|                    | inactive       | Specifies the inactive flow timeout.                                                                                                    |
|                    | update         | Specifies the update timeout for a permanent flow cache.                                                                                                    |
|                    | seconds        | The timeout value in seconds. The range is 30 to 604800 (7 days) for a normal flow cache. For a permanent flow cache the range is 1 to 604800 (7 days).                                                                                |
|                    | type           | Specifies the type of the flow cache.                                                                                                    |
|                    | normal         | Configures a normal cache type. The entries in the flow cache will<br>be aged out according to the <b>timeout active</b> <i>seconds</i> and <b>timeout</b><br><b>inactive</b> <i>seconds</i> settings. This is the default cache type. |
|                    | permanent      | Configures a permanent cache type. This cache type disables flow removal from the flow cache.                                                                                                    |

#### **Command Default**

ſ

The default flow monitor flow cache parameters are used.

The following flow cache parameters for a flow monitor are enabled:

- Cache type: normal
- Maximum number of entries in the flow monitor cache: 16640
- Active flow timeout: 1800 seconds
- Inactive flow timeout: 30 seconds
- Update timeout for a permanent flow cache: 1800 seconds

#### **Command Modes** Flow monitor configuration

| Command | History | Release |
|---------|---------|---------|
|---------|---------|---------|

Cisco IOS Release 15.0(2)EX1

This command was introduced.

Modification

**Usage Guidelines** 

Each flow monitor has a cache that it uses to store all the flows it monitors. Each cache has various configurable elements, such as the time that a flow is allowed to remain in it. When a flow times out, it is removed from the cache and sent to any exporters that are configured for the corresponding flow monitor.

If a cache is already active (that is, you have applied the flow monitor to at least one interface in the switch), your changes to the parameters will not take effect until you either reboot the switch or remove the flow monitor from every interface and then reapply it. Therefore, whenever possible you should customize the parameters for the cache before you apply the flow monitor to an interface. You can modify the timers, flow exporters, and statistics parameters for a cache while the cache is active.

The **cache timeout active** command controls the aging behavior of the normal type of cache. If a flow has been active for a long time, it is usually desirable to age it out (starting a new flow for any subsequent packets in the flow). This age out process allows the monitoring application that is receiving the exports to remain up to date. By default, this timeout is 1800 seconds (30 minutes), but it can be adjusted according to system requirements. A larger value ensures that long-lived flows are accounted for in a single flow record; a smaller value results in a shorter delay between starting a new long-lived flow and exporting some data for it. When you change the active flow timeout, the new timeout value takes effect immediately.

The **cache timeout inactive** command also controls the aging behavior of the normal type of cache. If a flow has not seen any activity for a specified amount of time, that flow will be aged out. By default, this timeout is 30 seconds, but this value can be adjusted depending on the type of traffic expected. If a large number of short-lived flows is consuming many cache entries, reducing the inactive timeout can reduce this overhead. If a large number of flows frequently get aged out before they have finished collecting their data, increasing this timeout can result in better flow correlation. When you change the inactive flow timeout, the new timeout value takes effect immediately.

The **cache timeout update** command controls the periodic updates sent by the permanent type of cache. This behavior is similar to the active timeout, except that it does not result in the removal of the cache entry from the cache. By default, this timer value is 1800 seconds (30 minutes).

The **cache type normal** command specifies the normal cache type. This is the default cache type. The entries in the cache will be aged out according to the **timeout active** *seconds* and **timeout inactive** *seconds* settings. When a cache entry is aged out, it is removed from the cache and exported via any exporters configured for the monitor associated with the cache.

To return a cache to its default settings, use the **default cache** flow monitor configuration command.

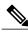

Note

When a cache becomes full, new flows will not be monitored. If this occurs, a Flows not added statistic will appear in the cache statistics.

Γ

| N              |                                                           | A permanent cache uses update counters rather than delta counters. When a flow is exported, the counters represent the totals seen for the full lifetime of the flow and not the additional packets and bytes seen since the last export was sent. |  |  |
|----------------|-----------------------------------------------------------|----------------------------------------------------------------------------------------------------|--|--|
| Examples       | The following example sho                                 | ows how to configure the active timeout for the flow monitor cache:                                                                                                    |  |  |
|                | Switch(config)# <b>flow mc</b><br>Switch(config-flow-moni | Dnitor FLOW-MONITOR-1<br>Ltor)# cache timeout active 4800                                                                                                    |  |  |
|                | The following example sho                                 | we how to configure the inactive timer for the flow monitor cache:                                                                                                    |  |  |
|                | Switch(config)# <b>flow mc</b><br>Switch(config-flow-moni | Dnitor FLOW-MONITOR-1<br>Ltor)# cache timeout inactive 30                                                                                                    |  |  |
|                | The following example sho                                 | we how to configure the permanent cache update timeout:                                                                                                    |  |  |
|                | Switch(config)# <b>flow mc</b><br>Switch(config-flow-moni | pnitor FLOW-MONITOR-1<br>Ltor)# cache timeout update 5000                                                                                                    |  |  |
|                | The following example sho                                 | ows how to configure a normal cache:                                                                                                    |  |  |
|                | Switch(config)# <b>flow mc</b><br>Switch(config-flow-moni | Dnitor FLOW-MONITOR-1<br>Litor)# cache type normal                                                                                                    |  |  |
| Related Comman | ds Command                                                | Description                                                                                                    |  |  |
|                | flow monitor                                              | Creates a flow monitor, or modifies an existing flow monitor, and enters flow monitor configuration mode.                                                                                                    |  |  |

# clear flow exporter

To clear the statistics for a NetFlow Lite flow exporter, use the **clear flow exporter** command in privileged EXEC mode.

clear flow exporter [[name] exporter-name] statistics

| Syntax Description      | name                                                                                                    | (Optional) Specifies the name of a flow exporter.                                                                                                    |  |
|-------------------------|----------------------------------------------------------------------------------------------------|----------------------------------------------------------------------------------------------------|--|
|                         | exporter-name                                                                                                    | (Optional) Name of a flow exporter that was previously configured.                                                                                                    |  |
|                         | statistics                                                                                                    | Clears the flow exporter statistics.                                                                                                    |  |
| Command Modes           | Privileged EXEC                                                                                                    |                                                                                                    |  |
| Command History         | Release                                                                                                    | Modification                                                                                                    |  |
|                         | Cisco IOS Release 15.0(2)EX                                                                                                    | 1 This command was introduced.                                                                                                    |  |
| Usage Guidelines        | exported and the data gathered                                                                                                    | hand removes all statistics from the flow exporter. These statistics will not be<br>in the cache will be lost.<br>It statistics by using the <b>show flow exporter statistics</b> privileged EXEC |  |
| Examples                | • •                                                                                                    | he statistics for all of the flow exporters configured on the switch:                                                                                                    |  |
|                         | Switch# clear flow exporter statistics<br>The following example clears the statistics for the flow exporter named FLOW-EXPORTER-1:<br>Switch# clear flow exporter FLOW-EXPORTER-1 statistics |                                                                                                    |  |
| <b>Related Commands</b> | Command                                                                                                    | Description                                                                                                    |  |
|                         | debug flow exporter                                                                                                    | Enables debugging output for NetFlow Lite flow exporters.                                                                                                    |  |

I

# clear flow monitor

To clear a flow monitor cache or flow monitor statistics and to force the export of the data in the flow monitor cache, use the **clear flow monitor** command in privileged EXEC mode.

clear flow monitor [name] monitor-name [[cache] force-export| statistics]

| Syntax Description |                                                                                                    |                                                                                                    |
|--------------------|----------------------------------------------------------------------------------------------------|----------------------------------------------------------------------------------------------------|
| Syntax Description | name                                                                                                    | Specifies the name of a flow monitor.                                                                                                    |
|                    | monitor-name                                                                                                    | Name of a flow monitor that was previously configured.                                                                                                |
|                    | cache                                                                                                    | (Optional) Clears the flow monitor cache information.                                                                                                 |
|                    | force-export                                                                                                    | (Optional) Forces the export of the flow monitor cache statistics.                                                                                    |
|                    | statistics                                                                                                    | (Optional) Clears the flow monitor statistics.                                                                                                    |
| Command Modes      | Privileged EXEC                                                                                                    |                                                                                                    |
|                    |                                                                                                    |                                                                                                    |
| Command History    | Release                                                                                                    | Modification                                                                                                    |
|                    | Cisco IOS Release 15.0(2)EX1                                                                                                    | This command was introduced.                                                                                                    |
| Usage Guidelines   | The <b>clear flow monitor cache</b> connot be exported and the data gathe                                                                                                    | mmand removes all entries from the flow monitor cache. These entries wil<br>ered in the cache will be lost.                                           |
| Note               | The statistics for the cleared cach                                                                                                    | e entries are maintained.                                                                                                    |
|                    | The <b>clear flow monitor force-export</b> command removes all entries from the flow monitor cache and exports them using all flow exporters assigned to the flow monitor. This action can result in a short-term increase in CPU usage. Use this command with caution. |                                                                                                    |
|                    | The clear flow monitor statistics                                                                                                    | s command clears the statistics for this flow monitor.                                                                                                |
|                    |                                                                                                    |                                                                                                    |
| Note               |                                                                                                    | ot be cleared by the <b>clear flow monitor statistics</b> command because<br>entries are in the cache and the cache is not cleared with this command. |
|                    | You can view the flow monitor stat                                                                                                    | istics by using the <b>show flow monitor statistics</b> privileged EXEC command                                                                       |

**Examples** The following example clears the statistics and cache entries for the flow monitor named FLOW-MONITOR-1: Switch# clear flow monitor name FLOW-MONITOR-1 The following example clears the statistics and cache entries for the flow monitor named FLOW-MONITOR-1 and forces an export: Switch# clear flow monitor name FLOW-MONITOR-1 force-export The following example clears the cache for the flow monitor named FLOW-MONITOR-1 and forces an export: Switch# clear flow monitor name FLOW-MONITOR-1 cache force-export The following example clears the statistics for the flow monitor named FLOW-MONITOR-1: Switch# clear flow monitor name FLOW-MONITOR-1 statistics **Related Commands** Command Description Enables debugging output for NetFlow Lite flow monitors. debug flow monitor

### collect counter

I

To configure the number of bytes or packets in a flow as a non-key field for a flow record, use the **collect counter** command in flow record configuration mode. To disable the use of the number of bytes or packets in a flow (counters) as a non-key field for a flow record, use the **no** form of this command.

collect counter {bytes| packets} {long| permanent}

no collect counter {bytes| packets} {long| permanent}

| Syntax Description       bytes       Configures the number of bytes seen in a flow as a non-key field and enables collecting the total number of packets seen in a flow as a non-key field and enables collecting the total number of packets from the flow.         packets       Configures the number of packets seen in a flow as a non-key field and enables collecting the total number of packets from the flow using a 64-bit counter. After collection the counter resets to 0.         permanent       Enables collecting the total number of bytes or packets from the flow using a 64-bit counter. After collection the counter does not reset.         Command Default       The number of bytes or packets in a flow is not configured as a non-key field.         Command Modes       Flow record configuration         Cisco IOS Release 15.0(2)EX1       This command was introduced.         Usage Guidelines       Flow packets are exported after cache timeout interval. After they are exported, the count restarts from 0 if the long keyword is specified. If the permanent keyword is specified, the counter increments for each byte or packet seen in the flow.         To return this command to its default settings, use the no collect counter or default collect counter flow record configures the total number of bytes in the flows as a non-key field:         Examples       The following example configures the total number of bytes in the flows as a non-key field: |                    |                                                                                                    |                                                                                                    |
|----------------------------------------------------------------------------------------------------|--------------------|----------------------------------------------------------------------------------------------------|----------------------------------------------------------------------------------------------------|
| collecting the total number of packets from the flow.         long       Enables collecting the total number of bytes or packets from the flow using a 64-bit counter. After collection the counter resets to 0.         permanent       Enables collecting the total number of bytes or packets from the flow using a 64-bit counter. After collection the counter does not reset.         Command Default       The number of bytes or packets in a flow is not configured as a non-key field.         Command Modes       Flow record configuration         Command History       Release         Modification       Cisco IOS Release 15.0(2)EX1         This command was introduced.       The router the flow.         To return this command to its default settings, use the no collect counter or default collect counter flow record configuration command.         Examples       The following example configures the total number of bytes in the flows as a non-key field:                                                                                                    | Syntax Description | bytes                                                                                                | Configures the number of bytes seen in a flow as a non-key field and enables collecting the total number of bytes from the flow. |
| counter. After collection the counter resets to 0.         permanent       Enables collecting the total number of bytes or packets from the flow using a 64-bit counter. After collection the counter does not reset.         Command Default       The number of bytes or packets in a flow is not configured as a non-key field.         Command Modes       Flow record configuration         Command History       Release         Modification       Cisco IOS Release 15.0(2)EX1         This command was introduced.       This counter increments for each byte or packets are exported after cache timeout interval. After they are exported, the count restarts from 0 if the long keyword is specified. If the permanent keyword is specified, the counter increments for each byte or packet seen in the flow.         To return this command to its default settings, use the no collect counter or default collect counter flow record enfiguration command.         Examples       The following example configures the total number of bytes in the flows as a non-key field: Bytch(config) # flow record FLOW-RECORD-1                                                                                                    |                    | packets                                                                                              |                                                                                                    |
| Command Default       The number of bytes or packets in a flow is not configured as a non-key field.         Command Modes       Flow record configuration         Command History       Release       Modification         Cisco IOS Release 15.0(2)EX1       This command was introduced.         Usage Guidelines       Flow packets are exported after cache timeout interval. After they are exported, the count restarts from 0 if the long keyword is specified. If the permanent keyword is specified, the counter increments for each byte or packet seen in the flow.         To return this command to its default settings, use the no collect counter or default collect counter flow record configuration command.         Examples       The following example configures the total number of bytes in the flows as a non-key field: Switch (config) # flow record FLOW-RECORD-1                                                                                                    |                    | long                                                                                                 |                                                                                                    |
| Command Modes       Flow record configuration         Command History       Release       Modification         Cisco IOS Release 15.0(2)EX1       This command was introduced.         Usage Guidelines       Flow packets are exported after cache timeout interval. After they are exported, the count restarts from 0 if the long keyword is specified. If the permanent keyword is specified, the counter increments for each byte or packet seen in the flow.         To return this command to its default settings, use the no collect counter or default collect counter flow record configuration command.         Examples       The following example configures the total number of bytes in the flows as a non-key field: Switch(config) # flow record FLOW-RECORD-1                                                                                                    |                    | permanent                                                                                            |                                                                                                    |
| Command Modes       Flow record configuration         Command History       Release       Modification         Cisco IOS Release 15.0(2)EX1       This command was introduced.         Usage Guidelines       Flow packets are exported after cache timeout interval. After they are exported, the count restarts from 0 if the long keyword is specified. If the permanent keyword is specified, the counter increments for each byte or packet seen in the flow.         To return this command to its default settings, use the no collect counter or default collect counter flow record configuration command.         Examples       The following example configures the total number of bytes in the flows as a non-key field: Switch(config) # flow record FLOW-RECORD-1                                                                                                    |                    |                                                                                                    |                                                                                                    |
| Command History       Release       Modification         Cisco IOS Release 15.0(2)EX1       This command was introduced.         Usage Guidelines       Flow packets are exported after cache timeout interval. After they are exported, the count restarts from 0 if the long keyword is specified. If the permanent keyword is specified, the counter increments for each byte or packet seen in the flow.         To return this command to its default settings, use the no collect counter or default collect counter flow record configuration command.         Examples       The following example configures the total number of bytes in the flows as a non-key field: Switch (config) # flow record FLOW-RECORD-1                                                                                                    | Command Default    | The number of by                                                                                     | tes or packets in a flow is not configured as a non-key field.                                                                   |
| Usage Guidelines       Flow packets are exported after cache timeout interval. After they are exported, the count restarts from 0 if the long keyword is specified. If the permanent keyword is specified, the counter increments for each byte or packet seen in the flow.         To return this command to its default settings, use the no collect counter or default collect counter flow record configuration command.         Examples       The following example configures the total number of bytes in the flows as a non-key field: Switch (config) # flow record FLOW-RECORD-1                                                                                                    | Command Modes      | Flow record confi                                                                                    | guration                                                                                                    |
| Usage Guidelines       Flow packets are exported after cache timeout interval. After they are exported, the count restarts from 0 if the long keyword is specified. If the permanent keyword is specified, the counter increments for each byte or packet seen in the flow.         To return this command to its default settings, use the no collect counter or default collect counter flow record configuration command.         Examples       The following example configures the total number of bytes in the flows as a non-key field: Switch(config)# flow record FLOW-RECORD-1                                                                                                    | Command History    | Release                                                                                              | Modification                                                                                                    |
| <b>Examples</b> The following example configures the total number of bytes in the flows as a non-key field:         Switch(config)# flow record FLOW-RECORD-1                                                                                                    |                    | Cisco IOS Releas                                                                                     | e 15.0(2)EX1 This command was introduced.                                                                                        |
| <b>Examples</b> The following example configures the total number of bytes in the flows as a non-key field:         Switch(config)# flow record FLOW-RECORD-1                                                                                                    |                    |                                                                                                    |                                                                                                    |
| <b>Examples</b> The following example configures the total number of bytes in the flows as a non-key field:         Switch(config) # flow record FLOW-RECORD-1                                                                                                    | Usage Guidelines   | the long keyword is specified. If the permanent keyword is specified, the counter increments for eac |                                                                                                    |
| Switch(config) # flow record FLOW-RECORD-1                                                                                                    |                    |                                                                                                    |                                                                                                    |
|                                                                                                    | Examples           | Switch(config)#                                                                                      | flow record FLOW-RECORD-1                                                                                                    |

The following example configures the total number of packets from the flows as a non-key field:

Switch(config)# flow record FLOW-RECORD-1
Switch(config-flow-record)# collect counter packets long

**Related Commands** 

Command

Description

| flow record | Creates a NetFlow Lite flow record, or modifies an existing NetFlow Lite flow |
|-------------|-------------------------------------------------------------------------------|
|             | record, and enters NetFlow Lite flow record configuration mode.               |

### collect flow sampler

To configure the flow sampler ID as a non-key field and enable the collection of the ID of the sampler that is assigned to the flow monitor, use the **collect flow sampler** command in flow record configuration mode. To disable the use of the flow sampler ID as a non-key field for a flow record, use the **no** form of this command.

collect flow sampler no collect flow sampler

**Syntax Description** This command has no arguments or keywords.

**Command Default** The flow sampler ID is not configured as a non-key field.

**Command Modes** Flow record configuration

| <b>Command History</b> | Release                      | Modification                 |
|------------------------|------------------------------|------------------------------|
|                        | Cisco IOS Release 15.0(2)EX1 | This command was introduced. |

**Usage Guidelines** The NetFlow Lite **collect** commands are used to configure non-key fields for the flow monitor record and to enable capturing the values in the fields for the flow created with the record. The values in non-key fields are added to flows to provide additional information about the traffic in the flows. A change in the value of a non-key field does not create a new flow. In most cases, the values for non-key fields are taken from only the first packet in the flow.

The **collect flow sampler** command is useful when more than one flow sampler is being used with different sampling rates. The **option sampler-table** flow exporter command exports options records with mappings of the flow sampler ID to sampling rate so the collector can calculate the scaled counters for each flow.

To return this command to its default settings, use the **no collect flow sampler** or **default collect flow sampler** flow record configuration command.

**Examples** The following example configures the ID of the flow sampler that is assigned to the flow as a non-key field: Switch(config) # flow record FLOW-RECORD-1 Switch(config-flow-record) # collect flow sampler

| <b>Related Commands</b> | Command       | Description                                                                                                    |
|-------------------------|---------------|----------------------------------------------------------------------------------------------------|
|                         | flow exporter | Creates a NetFlow Lite flow exporter, or modifies an existing NetFlow Lite flow exporter, and enters NetFlow Lite flow exporter configuration mode. |

٦

| Command     | Description                                                                                                    |
|-------------|----------------------------------------------------------------------------------------------------|
| flow record | Creates a NetFlow Lite flow record, or modifies an existing NetFlow Lite flow record, and enters NetFlow Lite flow record configuration mode. |

## collect interface

I

To configure the input interface name as a non-key field for a flow record, use the **collect interface** command in flow record configuration mode. To disable the use of the input interface as a non-key field for a flow record, use the **no** form of this command.

#### collect interface input

no collect interface input

| Syntax Description | input                                      | Configures the input interface from                                             | ut interface name as a non-key field and enables collecting the n the flows.                                                                                                    |
|--------------------|--------------------------------------------|---------------------------------------------------------------------------------|----------------------------------------------------------------------------------------------------|
| Command Default    | The input interface n                      | name is not configured                                                          | as a non-key field.                                                                                                    |
| Command Modes      | Flow record configu                        | ration                                                                          |                                                                                                    |
| Command History    | Release                                    |                                                                                 | Modification                                                                                                    |
|                    | Cisco IOS Release                          | 15.0(2)EX1                                                                      | This command was introduced.                                                                                                    |
| Usage Guidelines   | enable capturing the added to flows to pro | values in the fields for<br>ovide additional inform<br>ot create a new flow. In | sed to configure non-key fields for the flow monitor record and to<br>the flow created with the record. The values in non-key fields are<br>nation about the traffic in the flows. A change in the value of a<br>n most cases, the values for non-key fields are taken from only the |
|                    | To return this communication               |                                                                                 | ngs, use the <b>no collect interface</b> or <b>default collect interface</b> flow                                                                                                    |
| Examples           | The following exam                         | ple configures the inp                                                          | ut interface as a non-key field:                                                                                                    |
|                    |                                            | <pre>low record FLOW-RE( w-record) # collect</pre>                              |                                                                                                    |
| Related Commands   | Command                                    | Description                                                                     |                                                                                                    |
|                    | flow record                                |                                                                                 | tFlow Lite flow record, or modifies an existing NetFlow Lite flow enters NetFlow Lite flow record configuration mode.                                                                                                    |

### collect timestamp sys-uptime

To configure the system uptime of the first seen or last seen packet in a flow as a nonkey field for a flow record, use the **collect timestamp sys-uptime** command in flow record configuration mode. To disable the use of the first seen or last seen packet in a flow as a nonkey field for a flow record, use the **no** form of this command.

collect timestamp sys-uptime {first| last}

no collect timestamp sys-uptime {first| last}

Syntax Description first Configures the system uptime for the time the first packet was seen from the flows as a nonkey field and enables collecting time stamps based on the system uptime for the time the first packet was seen from the flows. Configures the system uptime for the time the last packet was seen from the flows as a last nonkey field and enables collecting time stamps based on the system uptime for the time the most recent packet was seen from the flows. **Command Default** The system uptime field is not configured as a nonkey field. **Command Modes** Flow record configuration **Command History** Modification Release Cisco IOS Release 15.0(2)EX1 This command was introduced. **Usage Guidelines** The NetFlow Lite collect commands are used to configure nonkey fields for the flow monitor record and to enable capturing the values in the fields for the flow created with the record. The values in nonkey fields are added to flows to provide additional information about the traffic in the flows. A change in the value of a nonkey field does not create a new flow. In most cases, the values for nonkey fields are taken from only the first packet in the flow. To return this command to its default settings, use the **no collect timestamp sys-uptime** or **default collect** timestamp sys-uptime flow record configuration command. Examples The following example configures time stamps based on the system uptime for the time the first packet was seen from the flows as a nonkey field: Switch(config) # flow record FLOW-RECORD-1 Switch(config-flow-record) # collect timestamp sys-uptime first

The following example configures the time stamps based on the system uptime for the time the most recent packet was seen from the flows as a nonkey field:

Switch(config)# flow record FLOW-RECORD-1
Switch(config-flow-record)# collect timestamp sys-uptime last

#### **Related Commands**

I

| Command     | Description                                                                                                    |
|-------------|----------------------------------------------------------------------------------------------------|
| flow record | Creates a NetFlow Lite flow record, or modifies an existing NetFlow Lite flow record, and enters NetFlow Lite flow record configuration mode. |

# collect transport tcp flags

To configure one or more TCP flags as a non-key field for a flow record and enable the collecting of values from the flow, use the **collect transport tcp flags** command in flow record configuration mode. To disable the use of one or more of the TCP fields as a non-key field for a flow record and disable collecting the values from the flow, use the **no** form of this command.

collect transport tcp flags [ack| cwr| ece| fin| psh| rst| syn| urg] no collect transport tcp flags [ack| cwr| ece| fin| psh| rst| syn| urg]

| Syntax Description               | ack                  | (Optional) Configures the T                                                | CP acknowledgment flag as a non-key field.                        |
|----------------------------------|----------------------|----------------------------------------------------------------------------|-------------------------------------------------------------------|
|                                  | cwr                  | (Optional) Configures the T                                                | CP congestion window reduced flag as a non-key field.             |
|                                  | ece                  | (Optional) Configures the T as a non-key field.                            | CP Explicit Congestion Notification echo (ECE) flag               |
|                                  | fin                  | (Optional) Configures the T                                                | CP finish flag as a non-key field.                                |
|                                  | psh                  | (Optional) Configures the T                                                | CP push flag as a non-key field.                                  |
|                                  | rst                  | (Optional) Configures the T                                                | CP reset flag as a non-key field.                                 |
|                                  | syn                  | (Optional) Configures the T                                                | CP synchronize flag as a non-key field.                           |
|                                  | urg                  | (Optional) Configures the T                                                | CP urgent flag as a non-key field.                                |
| Command Default<br>Command Modes | The transport laye   | r fields are not configured as a nor guration                              | n-key field.                                                      |
| Command History                  | Release Modification |                                                                            | Modification                                                      |
|                                  | Cisco IOS Releas     | se 15.0(2)EX1                                                              | This command was introduced.                                      |
| Usage Guidelines                 | The values of the    | transport layer fields are taken fror                                      | n all packets in the flow. You cannot specify which TCP           |
|                                  |                      | u can only specify to collect transp<br>llowing transport TCP flags are co | ort TCP flags. All TCP flags will be collected with this llected: |
|                                  | • ack—TCP a          | cknowledgement flag                                                        |                                                                   |
|                                  | • cwr—TCP c          | congestion window reduced flag                                             |                                                                   |

I

- ece—TCP ECN echo flag
- fin—TCP finish flag
- psh—TCP push flag
- rst—TCP reset flag
- syn—TCP synchronize flag
- urg—TCP urgent flag

To return this command to its default settings, use the **no collect collect transport tcp flags** or **default collect collect transport tcp flags** flow record configuration command.

| Examples | The following example co                                                                                                    | onfigures the TCP acknowledgment flag as a non-key field:                                                                                     |             |
|----------|----------------------------------------------------------------------------------------------------|----------------------------------------------------------------------------------------------------|-------------|
|          | Switch(config)# <b>flow r</b><br>Switch(config-flow-rec                                                                                                    | cord)# collect transport tcp flags ack                                                                                                    |             |
|          | The following example configures the TCP finish flag as a non-key field:                                                                                                    |                                                                                                    |             |
|          | Switch(config)# flow record FLOW-RECORD-1<br>Switch(config-flow-record)# collect transport tcp flags fin<br>The following example configures the TCP reset flag as a non-key field: |                                                                                                    |             |
|          |                                                                                                    |                                                                                                    |             |
|          | <b>Related Commands</b>                                                                                                    | Command                                                                                                    | Description |
|          | flow record                                                                                                    | Creates a NetFlow Lite flow record, or modifies an existing NetFlow Lite flow record, and enters NetFlow Lite flow record configuration mode. |             |

# datalink flow monitor

To apply a NetFlow Lite flow monitor to an interface, use the **datalink flow monitor** command in interface configuration mode. To disable a NetFlow Lite flow monitor, use the **no** form of this command.

datalink flow monitor monitor-name sampler sampler-name input

no datalink flow monitor monitor-name sampler sampler-name input

| Syntax Description | monitor-name                       | Name of the flow monitor to apply to the interface.                                                                                                    |
|--------------------|------------------------------------|----------------------------------------------------------------------------------------------------|
|                    | sampler sampler-name               | Enables the specified flow sampler for the flow monitor.                                                                                                    |
|                    | input                              | Monitors traffic that the switch receives on the interface.                                                                                                    |
| Command Default    | A flow monitor is not enabled.     |                                                                                                    |
| Command Modes      | Interface configuration            |                                                                                                    |
| Command History    | Release                            | Modification                                                                                                    |
|                    | Cisco IOS Release 15.0(2)EX1       | This command was introduced.                                                                                                    |
| Usage Guidelines   | 5 11 5                             | to an interface with the <b>datalink flow monitor</b> command, you must have<br>sing the <b>flow monitor</b> global configuration command and the flow sampler<br>ration command. |
|                    | To enable a flow sampler for the f | low monitor, you must have already created the sampler.                                                                                                    |
|                    |                                    |                                                                                                    |
| Note               |                                    | nand only monitors non-IPv4 and non-IPv6 traffic. To monitor IPv4<br>ommand. To monitor IPv6 traffic, use the <b>ipv6 flow monitor</b> command.                                   |
| Examples           | Switch(config)# interface gi       | e NetFlow Lite datalink monitoring on an interface:<br>gabitethernet1/0/1<br>flow monitor FLOW-MONITOR-1 sampler FLOW-SAMPLER-1 input                                             |

| Related Commanus | Rela | ited | Commands |
|------------------|------|------|----------|
|------------------|------|------|----------|

I

| Command      | Description                                                                                               |
|--------------|----------------------------------------------------------------------------------------------------|
| flow monitor | Creates a flow monitor, or modifies an existing flow monitor, and enters flow monitor configuration mode. |

# debug flow exporter

To enable debugging output for NetFlow Lite flow exporters, use the **debug flow exporter** command in privileged EXEC mode. To disable debugging output, use the **no** form of this command.

**debug flow exporter** [[**name**] *exporter-name*] [**error**| **event**| **packets** *number*]

no debug flow exporter [[name] exporter-name] [error| event| packets number]

| Syntax Description               |                                   |                                                                                                    |
|----------------------------------|-----------------------------------|----------------------------------------------------------------------------------------------------|
| Syntax Description               | name                              | (Optional) Specifies the name of a flow exporter.                                                                   |
|                                  | exporter-name                     | (Optional) The name of a flow exporter that was previously configured.                                              |
|                                  | error                             | (Optional) Enables debugging for flow exporter errors.                                                              |
|                                  | event                             | (Optional) Enables debugging for flow exporter events.                                                              |
|                                  | packets                           | (Optional) Enables packet-level debugging for flow exporters.                                                       |
|                                  | number                            | (Optional) The number of packets to debug for packet-level debugging of flow exporters. The range is 1 to 65535.    |
| Command Modes<br>Command History | Privileged EXEC                   | Modification                                                                                                    |
| Command History                  | Release                           | Modification                                                                                                    |
|                                  | Cisco IOS Release 15.0(2)EX       | 1 This command was introduced.                                                                                      |
| Examples                         | Switch# <b>debug flow exporte</b> | es that a flow exporter packet has been queued for process send:<br><b>P</b><br>EXP: Packet queued for process send |
| Related Commands                 | Command                           | Description                                                                                                    |
|                                  | clear flow exporter               | Clears the statistics for a NetFlow Lite flow exporter.                                                             |

I

## debug flow monitor

To enable debugging output for NetFlow Lite flow monitors, use the **debug flow monitor** command in privileged EXEC mode. To disable debugging output, use the **no** form of this command.

debug flow monitor [error| [name] *monitor-name* [cache [error]| error| packets *packets*]] no debug flow monitor [error| [name] *monitor-name* [cache [error]| error| packets *packets*]]

| Syntax Description | error                       | (Optional) Enables debugging for flow monitor errors for all flow monitors or for the specified flow monitor. |
|--------------------|-----------------------------|----------------------------------------------------------------------------------------------------|
|                    | name                        | (Optional) Specifies the name of a flow monitor.                                                              |
|                    | monitor-name                | (Optional) Name of a flow monitor that was previously configured.                                             |
|                    | cache                       | (Optional) Enables debugging for the flow monitor cache.                                                      |
|                    | cache error                 | (Optional) Enables debugging for flow monitor cache errors.                                                   |
|                    | packets                     | (Optional) Enables packet-level debugging for flow monitors.                                                  |
|                    | packets                     | (Optional) Number of packets to debug for packet-level debugging of flow monitors. The range is 1 to 65535.   |
| Command Modes      | Privileged EXEC             |                                                                                                    |
|                    |                             |                                                                                                    |
| Command History    | Release                     | Modification                                                                                                  |
|                    | Cisco IOS Release 15.0(2)EX | 1 This command was introduced.                                                                                |
|                    |                             |                                                                                                    |

**Examples** The following example shows that the cache for FLOW-MONITOR-1 was deleted:

Switch# debug flow monitor FLOW-MONITOR-1 cache May 21 21:53:02.839: FLOW MON: 'FLOW-MONITOR-1' deleted cache

| Related Commands | Command            | Description                                                                                                    |  |
|------------------|--------------------|----------------------------------------------------------------------------------------------------|--|
|                  | clear flow monitor | Clears a flow monitor cache or flow monitor statistics and forces the export of the data in the flow monitor cache. |  |

## debug sampler

To enable debugging output for NetFlow Lite samplers, use the **debug sampler** command in privileged EXEC mode. To disable debugging output, use the **no** form of this command.

debug sampler [detailed| error| [name] *sampler-name* [detailed| error| sampling *samples*]] no debug sampler [detailed| error| [name] *sampler-name* [detailed| error| sampling]]

| Syntax Description | detailed         | (Optional) Enables detailed debugging for sampler elements.                             |
|--------------------|------------------|-----------------------------------------------------------------------------------------|
|                    | error            | (Optional) Enables debugging for sampler errors.                                        |
|                    | name             | (Optional) Specifies the name of a sampler.                                             |
|                    | sampler-name     | (Optional) Name of a sampler that was previously configured.                            |
|                    | sampling samples | (Optional) Enables debugging for sampling and specifies the number of samples to debug. |

#### **Command Modes** Privileged EXEC

| Command History | Release                      | Modification                 |
|-----------------|------------------------------|------------------------------|
|                 | Cisco IOS Release 15.0(2)EX1 | This command was introduced. |

#### **Examples**

The following sample output shows that the debug process has obtained the ID for the sampler named SAMPLER-1:

Switch# debug sampler detailed
\*May 28 04:14:30.883: Sampler: Sampler(SAMPLER-1: flow monitor FLOW-MONITOR-1 (ip,Et1/0,0)
get ID succeeded:1
\*May 28 04:14:30.971: Sampler: Sampler(SAMPLER-1: flow monitor FLOW-MONITOR-1 (ip,Et0/0,I)
get ID succeeded:1

# description

ſ

|                                                | otion for a flow monitor, flow exporter, or flow record, use the <b>description</b> command figuration mode. To remove a description, use the <b>no</b> form of this command.                                                                                                    |
|------------------------------------------------|----------------------------------------------------------------------------------------------------|
| description description                        | n                                                                                                    |
| no description description                     |                                                                                                    |
| description                                    | Text string that describes the flow monitor, flow exporter, or flow record.                                                                                                    |
| The default descriptio                         | n for a flow sampler, flow monitor, flow exporter, or flow record is "User defined."                                                                                                    |
| The following command modes are supported:     |                                                                                                    |
| Flow exporter configu                          | iration                                                                                                    |
| Flow monitor configu                           | ration                                                                                                    |
| Flow record configura                          | ation                                                                                                    |
| Release                                        | Modification                                                                                                    |
| Cisco IOS Release 1                            | 5.0(2)EX1   This command was introduced.                                                                                                    |
| To return this comman<br>appropriate configura | nd to its default setting, use the <b>no description</b> or <b>default description</b> command in the tion mode.                                                                                                    |
| The following examp                            | le configures a description for a flow monitor:                                                                                                    |
|                                                | ow monitor FLOW-MONITOR-1<br>-monitor)# description Monitors traffic to 172.16.0.1 255.255.0.0                                                                                                    |
|                                                |                                                                                                    |
| Command                                        | Description                                                                                                    |
| <b>Command</b><br>flow exporter                | -                                                                                                    |
|                                                | Creates a NetFlow Lite flow exporter, or modifies an existing NetFlow Lite flow                                                                                                    |
|                                                | in the appropriate con<br>description description<br>no description description<br>description<br>The default description<br>The following comma<br>Flow exporter configur<br>Flow monitor configur<br>Flow record configura<br>Release<br>Cisco IOS Release 11<br>To return this comman<br>appropriate configura<br>The following examp<br>Switch (config) # fl |

1

## destination

To configure an export destination for a flow exporter, use the **destination** command in flow exporter configuration mode. To remove an export destination for a flow exporter, use the **no** form of this command.

**destination** {*hostname*| *ip-address*}

**no destination** {*hostname*| *ip-address*}

| Syntax Description | hostname                                                                                                    | Hostname of the device to which you want to send the NetFlow information.                             |  |
|--------------------|----------------------------------------------------------------------------------------------------|----------------------------------------------------------------------------------------------------|--|
|                    | ip-address                                                                                                    | IPv4 address of the workstation to which you want to send the NetFlow information.                    |  |
| Command Default    | An export destination is n                                                                                                    | ot configured.                                                                                        |  |
| Command Modes      | Flow exporter configuration                                                                                                    | on                                                                                                    |  |
| Command History    | Release                                                                                                    | Modification                                                                                          |  |
|                    | Cisco IOS Release 15.0(2                                                                                                    | 2)EX1 This command was introduced.                                                                    |  |
| Usage Guidelines   | Each flow exporter can ha                                                                                                    | we only one destination address or hostname.                                                          |  |
|                    | When you configure a hostname instead of the IP address for the device, the hostname is resolved immediately<br>and the IPv4 address is stored in the running configuration. If the hostname-to-IP-address mapping that was<br>used for the original Domain Name System (DNS) name resolution changes dynamically on the DNS server,<br>the switch does not detect this, and the exported data continues to be sent to the original IP address, resulting<br>in a loss of data. |                                                                                                    |  |
|                    | To return this command to exporter configuration mo                                                                                                    | its default setting, use the <b>no destination</b> or <b>default destination</b> command in flow ode. |  |
| Examples           | The following example should be a destination system:                                                                                                    | ows how to configure the networking device to export the NetFlow Lite cache entry                     |  |
|                    |                                                                                                    | exporter FLOW-EXPORTER-1<br>borter)# destination 10.0.0.4                                             |  |

ſ

| <b>Related Commands</b> | Command       | Description                                                                                                    |
|-------------------------|---------------|----------------------------------------------------------------------------------------------------|
|                         | flow exporter | Creates a NetFlow Lite flow exporter, or modifies an existing NetFlow Lite flow exporter, and enters NetFlow Lite flow exporter configuration mode. |
|                         |               | now exporter, and enters Netriow Lite now exporter configuration mode.                                                                              |

٦

# dscp

|                         | To configure a differentiated services code point (DSCP) value for flow exporter datagrams, use the <b>dscp</b> command in flow exporter configuration mode. To remove a DSCP value for flow exporter datagrams, use the <b>no</b> form of this command. |                                                                                                    |  |
|-------------------------|----------------------------------------------------------------------------------------------------|----------------------------------------------------------------------------------------------------|--|
|                         | dscp dscp                                                                                                    |                                                                                                    |  |
|                         | no dscp <i>dscp</i>                                                                                                    |                                                                                                    |  |
| Syntax Description      |                                                                                                    | P to be used in the DSCP field in exported datagrams. The range is 0 to 63. The alt is 0.                                                           |  |
| Command Default         | The differentiated services c                                                                                                    | ode point (DSCP) value is 0.                                                                                                    |  |
| Command Modes           | Flow exporter configuration                                                                                                    |                                                                                                    |  |
| Command History         | Release                                                                                                    | Modification                                                                                                    |  |
|                         | Cisco IOS Release 15.0(2)                                                                                                    | EX1 This command was introduced.                                                                                                    |  |
| Usage Guidelines        | To return this command to it command.                                                                                                    | s default setting, use the <b>no dscp</b> or <b>default dscp</b> flow exporter configuration                                                        |  |
| Examples                | The following example sets 22 as the value of the DSCP field in exported datagrams:                                                                                                    |                                                                                                    |  |
|                         | Switch(config)# <b>flow exp</b><br>Switch(config-flow-expor                                                                                                    |                                                                                                    |  |
| <b>Related Commands</b> | Command                                                                                                    | Description                                                                                                    |  |
|                         | flow exporter                                                                                                    | Creates a NetFlow Lite flow exporter, or modifies an existing NetFlow Lite flow exporter, and enters NetFlow Lite flow exporter configuration mode. |  |

## export-protocol netflow-v9

To configure NetFlow Version 9 export as the export protocol for a NetFlow Lite exporter, use the **export-protocol netflow-v9** command in flow exporter configuration mode.

export-protocol netflow-v9

- **Syntax Description** This command has no arguments or keywords.
- **Command Default** NetFlow Version 9 is enabled.
- **Command Modes** Flow exporter configuration

| <b>Command History</b> | Release                      | Modification                 |
|------------------------|------------------------------|------------------------------|
|                        | Cisco IOS Release 15.0(2)EX1 | This command was introduced. |

**Usage Guidelines** The switch does not support NetFlow v5 export format, only NetFlow v9 export format is supported.

**Examples** The following example configures NetFlow Version 9 export as the export protocol for a NetFlow exporter: Switch(config)# flow exporter FLOW-EXPORTER-1 Switch(config-flow-exporter)# export-protocol netflow-v9

| Related Commands | Command       | Description                                                                                                    |
|------------------|---------------|----------------------------------------------------------------------------------------------------|
|                  | flow exporter | Creates a NetFlow Lite flow exporter, or modifies an existing NetFlow Lite flow exporter, and enters NetFlow Lite flow exporter configuration mode. |
|                  |               |                                                                                                    |

1

# exporter

|                    | To add a flow exporter for a flow monitor, use the <b>exporter</b> command in the appropriate configuration mode. To remove a flow exporter for a flow monitor, use the <b>no</b> form of this command. |                                                                                                    |  |
|--------------------|----------------------------------------------------------------------------------------------------|----------------------------------------------------------------------------------------------------|--|
|                    | exporter exporter-name                                                                                                    | ne                                                                                                    |  |
|                    | no exporter exporter-                                                                                                    | name                                                                                                    |  |
| Syntax Description | exporter-name                                                                                                    | Name of a flow exporter that was previously configured.                                                                                             |  |
| Command Default    | An exporter is not con                                                                                                    | ifigured.                                                                                                    |  |
| Command Modes      | Flow monitor configu                                                                                                    | ration                                                                                                    |  |
| Command History    | Release                                                                                                    | Modification                                                                                                    |  |
|                    | Cisco IOS Release 15                                                                                                    | 5.0(2)EX1 This command was introduced.                                                                                                    |  |
| Usage Guidelines   | -                                                                                                    | y created a flow exporter by using the <b>flow exporter</b> command before you can apply flow monitor with the <b>exporter</b> command.             |  |
|                    | To return this comman configuration comman                                                                                                    | nd to its default settings, use the <b>no exporter</b> or <b>default exporter</b> flow monitor nd.                                                  |  |
| Examples           | The following example configures an exporter for a flow monitor:                                                                                                    |                                                                                                    |  |
|                    | . 2.                                                                                                    | ow monitor FLOW-MONITOR-1<br>-monitor)# exporter EXPORTER-1                                                                                         |  |
| Related Commands   | Command                                                                                                    | Description                                                                                                    |  |
|                    | flow exporter                                                                                                    | Creates a NetFlow Lite flow exporter, or modifies an existing NetFlow Lite flow exporter, and enters NetFlow Lite flow exporter configuration mode. |  |
|                    | flow monitor                                                                                                    | Creates a flow monitor, or modifies an existing flow monitor, and enters flow monitor configuration mode.                                           |  |

## flow exporter

I

To create a NetFlow Lite flow exporter, or to modify an existing NetFlow Lite flow exporter, and enter NetFlow Lite flow exporter configuration mode, use the **flow exporter** command in global configuration mode. To remove a NetFlow Lite flow exporter, use the **no** form of this command.

flow exporter exporter-name

no flow exporter exporter-name

| Syntax Description      | exporter-name                                                                                                 | Name of the flow exporter that is being created or modified.                                                                                                    |
|-------------------------|----------------------------------------------------------------------------------------------------|----------------------------------------------------------------------------------------------------|
| Command Default         | NetFlow Lite flow exporters are                                                                               | not present in the configuration.                                                                                                    |
| Command Modes           | Global configuration                                                                                          |                                                                                                    |
| Command History         | Release                                                                                                    | Modification                                                                                                    |
|                         | Cisco IOS Release 15.0(2)EX1                                                                                  | This command was introduced.                                                                                                    |
| Usage Guidelines        | collector, for analysis and storage<br>exporters are assigned to flow mo<br>several flow exporters and assign | the flow monitor cache to a remote system, such as a server running NetFlow<br>e. Flow exporters are created as separate entities in the configuration. Flow<br>nitors to provide data export capability for the flow monitors. You can create<br>them to one or more flow monitors to provide several export destinations.<br>and apply it to several flow monitors. |
| Examples                | The following example creates a exporter configuration mode:                                                  | flow exporter named FLOW-EXPORTER-1 and enters NetFlow Lite flow                                                                                                    |
|                         | Switch(config)# flow exporte<br>Switch(config-flow-exporter)                                                  |                                                                                                    |
| <b>Related Commands</b> | Command                                                                                                    | Description                                                                                                    |
|                         | clear flow exporter                                                                                           | Clears the statistics for a NetFlow Lite flow exporter.                                                                                                    |
|                         | debug flow exporter                                                                                           | Enables debugging output for NetFlow Lite flow exporters.                                                                                                    |
|                         | show flow exporter                                                                                            | Displays flow exporter status and statistics.                                                                                                    |
|                         |                                                                                                    |                                                                                                    |

## flow monitor

To create a flow monitor, or to modify an existing flow monitor, and enter flow monitor configuration mode, use the **flow monitor** command in global configuration mode. To remove a flow monitor, use the **no** form of this command.

flow monitor monitor-name

no flow monitor monitor-name

| Syntax Description      | monitor-name                                                                                                    | Name of the flow monitor that is being created or modified.                                                         |  |
|-------------------------|----------------------------------------------------------------------------------------------------|----------------------------------------------------------------------------------------------------|--|
| Command Default         | NetFlow Lite flow monitors as                                                                                                    | re not present in the configuration.                                                                                |  |
| Command Modes           | Global configuration                                                                                                    |                                                                                                    |  |
| Command History         | Release                                                                                                    | Modification                                                                                                    |  |
|                         | Cisco IOS Release 15.0(2)EX                                                                                                    | This command was introduced.                                                                                        |  |
| Usage Guidelines        | Flow monitors are the NetFlow Lite component that is applied to interfaces to perform network traffic monitoring. Flow monitors consist of a flow record and a cache. You add the record to the flow monitor after you create the flow monitor. The flow monitor cache is automatically created at the time the flow monitor applied to the first interface. Flow data is collected from the network traffic during the monitoring process based on the key and nonkey fields in the flow monitor's record and stored in the flow monitor cache. |                                                                                                    |  |
| Examples                | The following example creates a flow monitor named FLOW-MONITOR-1 and enters flow monitor configuration mode:                                                                                                    |                                                                                                    |  |
|                         | Switch(config)# <b>flow moni</b><br>Switch(config-flow-monito                                                                                                    |                                                                                                    |  |
| <b>Related Commands</b> | Command                                                                                                    | Description                                                                                                    |  |
|                         | clear flow monitor                                                                                                    | Clears a flow monitor cache or flow monitor statistics and forces the export of the data in the flow monitor cache. |  |
|                         | debug flow monitor                                                                                                    | Enables debugging output for NetFlow Lite flow monitors.                                                            |  |
|                         | show flow monitor                                                                                                    | Displays the status and statistics for a NetFlow Lite flow monitor.                                                 |  |

## flow record

I

To create a NetFlow Lite flow record, or to modify an existing NetFlow Lite flow record, and enter NetFlow Lite flow record configuration mode, use the **flow record** command in global configuration mode. To remove a NetFlow Lite record, use the **no** form of this command.

flow record record-name

no flow record record-name

| Syntax Description | record-name                                                   | Name of the flow record that is being created or modified.                                                                                                    |
|--------------------|---------------------------------------------------------------|----------------------------------------------------------------------------------------------------|
| Command Default    | A NetFlow Lite flow record                                    | is not configured.                                                                                                    |
| Command Modes      | Global configuration                                          |                                                                                                    |
| Command History    | Release                                                       | Modification                                                                                                    |
|                    | Cisco IOS Release 15.0(2)                                     | EX1 This command was introduced.                                                                                                    |
| Usage Guidelines   | of interest that NetFlow Lit<br>and fields of interest. The s | eys that NetFlow Lite uses to identify packets in the flow, as well as other fields<br>gathers for the flow. You can define a flow record with any combination of keys<br>vitch supports a rich set of keys. A flow record also defines the types of counters<br>configure 64-bit packet or byte counters. |
| Examples           | The following example creat configuration mode:               | es a flow record named FLOW-RECORD-1, and enters NetFlow Lite flow record                                                                                                    |
|                    | Switch(config)# <b>flow re</b><br>Switch(config-flow-reco     |                                                                                                    |
| Related Commands   | Command                                                       | Description                                                                                                    |
|                    | show flow record                                              | Displays the status and statistics for a NetFlow Lite flow record.                                                                                                    |

# ip flow monitor

To enable a NetFlow Lite flow monitor for IPv4 traffic that the switch is receiving, use the **ip flow monitor** command in interface configuration mode. To disable a flow monitor, use the **no** form of this command.

ip flow monitor monitor-name sampler sampler-name input

no ip flow monitor monitor-name sampler sampler-name input

| Syntax Description | monitor-name                                                         | Name of the flow monitor to apply to the interface.                                                                                                    |
|--------------------|----------------------------------------------------------------------|----------------------------------------------------------------------------------------------------|
|                    | sampler sampler-name                                                 | Enables the specified flow sampler for the flow monitor.                                                                                                    |
|                    | input                                                                | Monitors IPv4 traffic that the switch receives on the interface.                                                                                                    |
| Command Default    | A flow monitor is not enabled.                                       |                                                                                                    |
| Command Modes      | Interface configuration                                              |                                                                                                    |
| Command History    | Release                                                              | Modification                                                                                                    |
|                    | Cisco IOS Release 15.0(2)EX1                                         | This command was introduced.                                                                                                    |
| Usage Guidelines   | already created the flow monitor<br>When you add a sampler to a flow | nitor to an interface with the <b>ip flow monitor</b> command, you must have<br>using the <b>flow monitor</b> global configuration command.<br>w monitor, only packets that are selected by the named sampler will be entered<br>th use of a sampler causes separate statistics to be stored for that usage. |
| Note               | The statistics for each flow must                                    | be scaled to give the expected true usage. For example, with a 1 in 100 icket and byte counters will have to be multiplied by 100.                                                                                                    |
| Examples           | packets that are sampled:                                            | a flow monitor for monitoring input traffic, with a sampler to limit the input                                                                                                    |
|                    | Switch(config)# interface gi<br>Switch(config-if)# ip flow r         | igabitethernet1/0/1<br>monitor FLOW-MONITOR-1 sampler SAMPLER-1 input                                                                                                    |

| Related | Commands |
|---------|----------|
|---------|----------|

I

| Command      | Description                                                                                               |
|--------------|----------------------------------------------------------------------------------------------------|
| flow monitor | Creates a flow monitor, or modifies an existing flow monitor, and enters flow monitor configuration mode. |
| sampler      | Creates a NetFlow Lite flow sampler, or modifies an existing NetFlow Lite flow sampler.                   |

# ipv6 flow monitor

To enable a flow monitor for IPv6 traffic that the switch is receiving, use the **ipv6 flow monitor** command in interface configuration mode. To disable a flow monitor, use the **no** form of this command.

ipv6 flow monitor monitor-name sampler sampler-name input

no ipv6 flow monitor monitor-name sampler sampler-name input

| Syntax Description | monitor-name                                                              | Name of the flow monitor to apply to the interface.                                                                                                    |
|--------------------|---------------------------------------------------------------------------|----------------------------------------------------------------------------------------------------|
|                    | sampler sampler-name                                                      | Enables the specified flow sampler for the flow monitor.                                                                                                    |
|                    | input                                                                     | Monitors IPv6 traffic that the switch receives on the interface.                                                                                                    |
| Command Default    | A flow monitor is not enabled.                                            |                                                                                                    |
| Command Modes      | Interface configuration                                                   |                                                                                                    |
| Command History    | Release                                                                   | Modification                                                                                                    |
|                    | Cisco IOS Release 15.0(2)EX1                                              | This command was introduced.                                                                                                    |
| Usage Guidelines   | already created the flow monitor us<br>When you add a sampler to a flow n | or to the interface with the <b>ipv6 flow monitor</b> command, you must have<br>sing the <b>flow monitor</b> global configuration command.<br>nonitor, only packets that are selected by the named sampler will be entered<br>use of a sampler causes separate statistics to be stored for that usage. |
|                    | You cannot add a sampler to a flow                                        | <i>i</i> monitor after the flow monitor has been enabled on the interface. You from the interface and then enable the same flow monitor with a sampler.                                                                                                    |
| Note               |                                                                           | e scaled to give the expected true usage. For example, with a 1 in 100 ket and byte counters will have to be multiplied by 100.                                                                                                    |
| Examples           | The following example enables a f packets that are sampled:               | low monitor for monitoring input traffic, with a sampler to limit the input                                                                                                    |
|                    | <pre>Switch(config)# interface gig Switch(config-if)# ipv6 flow</pre>     | abitethernet1/0/1<br>monitor FLOW-MONITOR-1 sampler SAMPLER-1 input                                                                                                    |

| Related ( | Commands |
|-----------|----------|
|-----------|----------|

I

| Command      | Description           Creates a flow monitor, or modifies an existing flow monitor, and enters flow monitor configuration mode. |  |
|--------------|----------------------------------------------------------------------------------------------------|--|
| flow monitor |                                                                                                    |  |
| sampler      | Creates a NetFlow Lite flow sampler, or modifies an existing NetFlow Lite flow sampler.                                         |  |

I

## match datalink ethertype

To configure the EtherType of the packet as a key field for a flow record, use the **match datalink ethertype** command in flow record configuration mode. To disable the EtherType of the packet as a key field for a flow record, use the **no** form of this command.

#### match datalink ethertype

no match datalink ethertype

- **Syntax Description** This command has no arguments or keywords.
- **Command Default** The EtherType of the packet is not configured as a key field.
- **Command Modes** Flow record configuration

| <b>Command History</b> | Release                      | Modification                 |
|------------------------|------------------------------|------------------------------|
|                        | Cisco IOS Release 15.0(2)EX1 | This command was introduced. |

#### **Usage Guidelines**

A flow record requires at least one key field before it can be used in a flow monitor. The key fields distinguish flows, with each flow having a unique set of values for the key fields. The key fields are defined using the **match** command.

When you configure the EtherType of the packet as a key field for a flow record using the **match datalink ethertype** command, the traffic flow that is created is based on the type of flow monitor that is assigned to the interface:

- When a datalink flow monitor is assigned to an interface using the **datalink flow monitor** interface configuration command, it creates unique flows for different Layer 2 protocols.
- When an IP flow monitor is assigned to an interface using the **ip flow monitor** interface configuration command, it creates unique flows for different IPv4 protocols.
- When an IPv6 flow monitor is assigned to an interface using the **ipv6 flow monitor** interface configuration command, it creates unique flows for different IPv6 protocols.

To return this command to its default settings, use the **no match datalink ethertype** or **default match datalink ethertype** flow record configuration command.

 Examples
 The following example configures the EtherType of the packet as a key field for a NetFlow Lite flow record:

 Switch(config) # flow record FLOW-RECORD-1

 Switch(config-flow-record) # match datalink ethertype

I

| <b>D</b> _1 | - <b>*</b> - <b>•</b> | Commands |
|-------------|-----------------------|----------|
| ке          | areo                  | Commands |
|             |                       | •••manao |

| Command     | Description                                                                                                    |
|-------------|----------------------------------------------------------------------------------------------------|
| flow record | Creates a NetFlow Lite flow record, or modifies an existing NetFlow Lite flow record, and enters NetFlow Lite flow record configuration mode. |

#### match datalink mac

To configure the use of MAC addresses as a key field for a flow record, use the **match datalink mac** command in flow record configuration mode. To disable the use of MAC addresses as a key field for a flow record, use the **no** form of this command.

match datalink mac {destination address input| source address input}

no match datalink mac {destination address input| source address input}

| Syntax Description |                                                                                                    |                                                                                                    |
|--------------------|----------------------------------------------------------------------------------------------------|----------------------------------------------------------------------------------------------------|
| oymax bescription  | destination address                                                                                                    | Configures the use of the destination MAC address as a key field.                                                            |
|                    | input                                                                                                    | Specifies the MAC address of input packets.                                                                                  |
|                    | source address                                                                                                    | Configures the use of the source MAC address as a key field.                                                                 |
| Command Default    | MAC addresses are not configure                                                                                                    | ed as a key field.                                                                                                    |
| Command Modes      | Flow record configuration                                                                                                    |                                                                                                    |
| Command History    | Release                                                                                                    | Modification                                                                                                    |
|                    | Cisco IOS Release 15.0(2)EX1                                                                                                    | This command was introduced.                                                                                                 |
| Usage Guidelines   | A flow record requires at least one key field before it can be used in a flow monitor. The key fields disting flows, with each flow having a unique set of values for the key fields. The key fields are defined using t <b>match</b> command. |                                                                                                    |
|                    | 1 2 1                                                                                                    | cify the observation point that is used by the <b>match datalink mac</b> command<br>ue MAC addresses in the network traffic. |
|                    |                                                                                                    |                                                                                                    |
| Note               | When a datalink flow monitor is assigned to an interface or VLAN record, it creates flows only for non-IPv6 or non-IPv4 traffic.                                                                                                    |                                                                                                    |

To return this command to its default settings, use the **no match datalink mac** or **default match datalink mac** flow record configuration command.

**Examples** The following example configures the use of the destination MAC address of packets that are received by the switch as a key field for a flow record:

Switch(config)# flow record FLOW-RECORD-1
Switch(config-flow-record)# match datalink mac destination address input

```
Related Commands
```

I

| Command     | Description                                                                   |
|-------------|-------------------------------------------------------------------------------|
| flow record | Creates a NetFlow Lite flow record, or modifies an existing NetFlow Lite flow |
|             | record, and enters NetFlow Lite flow record configuration mode.               |

### match ipv4

To configure one or more of the IPv4 fields as a key field for a flow record, use the **match ipv4** command in flow record configuration mode. To disable the use of one or more of the IPv4 fields as a key field for a flow record, use the **no** form of this command.

match ipv4 {destination address| protocol| source address| tos| version}

no match ipv4 {destination address| protocol| source address| tos| version}

| Syntax Description | destination address                                                                                                    | Configures the IPv4 destination address as a key field. For more information see match ipv4 destination address, on page 42. |
|--------------------|----------------------------------------------------------------------------------------------------|----------------------------------------------------------------------------------------------------|
|                    | protocol                                                                                                    | Configures the IPv4 protocol as a key field.                                                                                 |
|                    | source address                                                                                                    | Configures the IPv4 destination address as a key field. For more information see match ipv4 source address, on page 43.      |
|                    | tos                                                                                                    | Configures the IPv4 ToS as a key field.                                                                                      |
|                    | version                                                                                                    | Configures the IP version from IPv4 header as a key field.                                                                   |
|                    |                                                                                                    |                                                                                                    |
| Command Default    | The use of one or more of the                                                                                                    | ne IPv4 fields as a key field for a user-defined flow record is not enabled.                                                 |
| Command Modes      | Flow record configuration                                                                                                    |                                                                                                    |
| Command History    | Release                                                                                                    | Modification                                                                                                    |
|                    | Cisco IOS Release 15.0(2)                                                                                                    | EX1 This command was introduced.                                                                                             |
|                    |                                                                                                    |                                                                                                    |
| Usage Guidelines   | A flow record requires at least one key field before it can be used in a flow monitor. The key fields distinguish flows, with each flow having a unique set of values for the key fields. The key fields are defined using the <b>match</b> command. |                                                                                                    |
| Examples           | The following example cont                                                                                                    | figures the IPv4 protocol as a key field:                                                                                    |
|                    | Switch(config)# <b>flow re</b><br>Switch(config-flow-reco                                                                                                    | cord FLOW-RECORD-1<br>rd) # match ipv4 protocol                                                                              |

Γ

| <b>Related Commands</b> | Command     | Description                                                                   |
|-------------------------|-------------|-------------------------------------------------------------------------------|
|                         | flow record | Creates a NetFlow Lite flow record, or modifies an existing NetFlow Lite flow |

record, and enters NetFlow Lite flow record configuration mode.

#### match ipv4 destination address

To configure the IPv4 destination address as a key field for a flow record, use the **match ipv4 destination address** command in flow record configuration mode. To disable the IPv4 destination address as a key field for a flow record, use the **no** form of this command.

match ipv4 destination address no match ipv4 destination address

- **Syntax Description** This command has no arguments or keywords.
- **Command Default** The IPv4 destination address is not configured as a key field.
- **Command Modes** Flow record configuration

| <b>Command History</b> | Release                      | Modification                 |
|------------------------|------------------------------|------------------------------|
|                        | Cisco IOS Release 15.0(2)EX1 | This command was introduced. |

# Usage GuidelinesA flow record requires at least one key field before it can be used in a flow monitor. The key fields distinguish<br/>flows, with each flow having a unique set of values for the key fields. The key fields are defined using the<br/>match command.To return this command to its default settings, use the no match ipv4 destination address or default match

ipv4 destination address flow record configuration command.

**Examples** The following example configures the IPv4 destination address as a key field for a flow record:

Switch(config)# **flow record FLOW-RECORD-1** Switch(config-flow-record)# match ipv4 destination address

| <b>Related Commands</b> | Command     | Description                                                                                                    |
|-------------------------|-------------|----------------------------------------------------------------------------------------------------|
|                         | flow record | Creates a NetFlow Lite flow record, or modifies an existing NetFlow Lite flow record, and enters NetFlow Lite flow record configuration mode. |

#### match ipv4 source address

To configure the IPv4 source address as a key field for a flow record, use the **match ipv4 source address** command in flow record configuration mode. To disable the use of the IPv4 source address as a key field for a flow record, use the **no** form of this command.

match ipv4 source address

no match ipv4 source address

**Syntax Description** This command has no arguments or keywords.

**Command Default** The IPv4 source address is not configured as a key field.

**Command Modes** Flow record configuration

| <b>Command History</b> | Release                      | Modification                 |
|------------------------|------------------------------|------------------------------|
|                        | Cisco IOS Release 15.0(2)EX1 | This command was introduced. |

# Usage GuidelinesA flow record requires at least one key field before it can be used in a flow monitor. The key fields distinguish<br/>flows, with each flow having a unique set of values for the key fields. The key fields are defined using the<br/>match command.To return this command to its default settings, use the no match ipv4 source address or default match ipv4

**Examples** The following example configures the IPv4 source address as a key field:

source address flow record configuration command.

Switch(config)# flow record FLOW-RECORD-1 Switch(config-flow-record)# match ipv4 source address

| <b>Related Commands</b> | Command     | Description                                                                   |
|-------------------------|-------------|-------------------------------------------------------------------------------|
|                         | flow record | Creates a NetFlow Lite flow record, or modifies an existing NetFlow Lite flow |
|                         |             | record, and enters NetFlow Lite flow record configuration mode.               |

### match ipv6

To configure one or more of the IPv6 fields as a key field for a flow record, use the **match ipv6** command in flow record configuration mode. To disable the use of one or more of the IPv6 fields as a key field for a flow record, use the **no** form of this command.

match ipv6 {destination address| flow-label| protocol| source address}

no match ipv6 {destination address| flow-label| protocol| source address}

| Syntax Description      | destination address                                                                                                    | Configures the IPv4 destination address as a key field. For more information see match ipv6 destination address, on page 45.               |
|-------------------------|----------------------------------------------------------------------------------------------------|----------------------------------------------------------------------------------------------------|
|                         | flow-label                                                                                                    | Configures the IPv6 flow-label as a key field.                                                                                             |
|                         | protocol                                                                                                    | Configures the IPv6 protocol as a key field.                                                                                               |
|                         | source address                                                                                                    | Configures the IPv4 destination address as a key field. For more information see match ipv6 source address, on page 46.                    |
| Command Default         | The IPv6 fields are not configur                                                                                                    | red as a key field.                                                                                                    |
| Command Modes           | Flow record configuration                                                                                                    |                                                                                                    |
| Command History         | Release                                                                                                    | Modification                                                                                                    |
|                         | Cisco IOS Release 15.0(2)EX1                                                                                                    | This command was introduced.                                                                                                    |
| Usage Guidelines        | A flow record requires at least one key field before it can be used in a flow monitor. The key fields distinguis flows, with each flow having a unique set of values for the key fields. The key fields are defined using the <b>match</b> command. |                                                                                                    |
| Examples                | The following example configu                                                                                                    | res the IPv6 protocol field as a key field:                                                                                                |
|                         | Switch(config)# <b>flow recor</b><br>Switch(config-flow-record):                                                                                                    |                                                                                                    |
| <b>Related Commands</b> | Command D                                                                                                    | escription                                                                                                    |
|                         |                                                                                                    | reates a NetFlow Lite flow record, or modifies an existing NetFlow Lite flow cord, and enters NetFlow Lite flow record configuration mode. |

I

## match ipv6 destination address

|                         | To configure the IPv6 destination address as a key field for a flow record, use the <b>match ipv6 destination</b><br><b>address</b> command in flow record configuration mode. To disable the IPv6 destination address as a key field<br>for a flow record, use the <b>no</b> form of this command.                                                                                                    |                                                                                                    |  |
|-------------------------|----------------------------------------------------------------------------------------------------|----------------------------------------------------------------------------------------------------|--|
|                         | match ipv6 destination ac                                                                                                    | dress                                                                                                    |  |
|                         | no match ipv6 destinatio                                                                                                    | 1 address                                                                                                    |  |
| Syntax Description      | This command has no argu                                                                                                    | ments or keywords.                                                                                                    |  |
| Command Default         | The IPv6 destination address is not configured as a key field.                                                                                                    |                                                                                                    |  |
| Command Modes           | Flow record configuration                                                                                                    |                                                                                                    |  |
| <b>Command History</b>  | Release                                                                                                    | Modification                                                                                                    |  |
|                         | Cisco IOS Release 15.0(2)                                                                                                    | EX1 This command was introduced.                                                                                                    |  |
| Usage Guidelines        | A flow record requires at least one key field before it can be used in a flow monitor. The key fields distinguis<br>flows, with each flow having a unique set of values for the key fields. The key fields are defined using the<br><b>match</b> command.<br>To return this command to its default settings, use the <b>no match ipv6 destination address</b> or <b>default match</b><br><b>ipv6 destination address</b> flow record configuration command. |                                                                                                    |  |
| Examples                | The following example configures the IPv6 destination address as a key field:<br>Switch(config)# flow record FLOW-RECORD-1<br>Switch(config-flow-record)# match ipv6 destination address                                                                                                    |                                                                                                    |  |
| <b>Related Commands</b> | Command                                                                                                    | Description                                                                                                    |  |
|                         | flow record                                                                                                    | Creates a NetFlow Lite flow record, or modifies an existing NetFlow Lite flow record, and enters NetFlow Lite flow record configuration mode. |  |

#### match ipv6 source address

To configure the IPv6 source address as a key field for a flow record, use the **match ipv6 source address** command in flow record configuration mode. To disable the use of the IPv6 source address as a key field for a flow record, use the **no** form of this command.

match ipv6 source address

no match ipv6 source address

- **Syntax Description** This command has no arguments or keywords.
- **Command Default** The IPv6 source address is not configured as a key field.
- **Command Modes** Flow record configuration

| <b>Command History</b> | Release                      | Modification                 |
|------------------------|------------------------------|------------------------------|
|                        | Cisco IOS Release 15.0(2)EX1 | This command was introduced. |

## **Usage Guidelines** A flow record requires at least one key field before it can be used in a flow monitor. The key fields distinguish flows, with each flow having a unique set of values for the key fields. The key fields are defined using the **match** command.

To return this command to its default settings, use the **no match ipv6 source address** or **default match ipv6 source address** flow record configuration command.

**Examples** The following example configures a IPv6 source address as a key field: Switch(config) # flow record FLOW-RECORD-1

Switch(config-flow-record) # match ipv6 source address

| <b>Related Commands</b> | Command | Description                                                                                                    |
|-------------------------|---------|----------------------------------------------------------------------------------------------------|
|                         |         | Creates a NetFlow Lite flow record, or modifies an existing NetFlow Lite flow record, and enters NetFlow Lite flow record configuration mode. |

### match transport

I

To configure one or more of the transport fields as a key field for a flow record, use the **match transport** command in flow record configuration mode. To disable the use of one or more of the transport fields as a key field for a flow record, use the **no** form of this command.

match transport {destination-port| source-port}

no match transport {destination-port| source-port}

| Syntax Description | destination-port                                                                                                    | Configures the transport destination port as a key field.                                                                                                    |  |
|--------------------|----------------------------------------------------------------------------------------------------|----------------------------------------------------------------------------------------------------|--|
|                    | source-port                                                                                                    | Configures the transport source port as a key field.                                                                                                    |  |
| Command Default    | The transport fields are not                                                                                            | configured as a key field.                                                                                                    |  |
| Command Modes      | Flow record configuration                                                                                               |                                                                                                    |  |
| Command History    | Release                                                                                                    | Modification                                                                                                    |  |
|                    | Cisco IOS Release 15.0(2).                                                                                              | EX1 This command was introduced.                                                                                                    |  |
| Usage Guidelines   | -                                                                                                    | nst one key field before it can be used in a flow monitor. The key fields distinguish<br>g a unique set of values for the key fields. The key fields are defined using the |  |
| Examples           | The following example con                                                                                               | figures the destination port as a key field:                                                                                                    |  |
|                    | Switch(config)# <b>flow record FLOW-RECORD-1</b><br>Switch(config-flow-record)# <b>match transport destination-port</b> |                                                                                                    |  |
|                    | The following example configures the source port as a key field:                                                        |                                                                                                    |  |
|                    | Switch(config)# <b>flow record FLOW-RECORD-1</b><br>Switch(config-flow-record)# <b>match transport source-port</b>      |                                                                                                    |  |
| Related Commands   | Command                                                                                                    | Description                                                                                                    |  |
|                    | flow record                                                                                                    | Creates a NetFlow Lite flow record, or modifies an existing NetFlow Lite flow record, and enters NetFlow Lite flow record configuration mode.                              |  |

#### mode

To specify the type of sampling and the packet interval for a NetFlow Lite sampler, use the **mode** command in sampler configuration mode. To remove the type of sampling and the packet interval information for a NetFlow Lite sampler, use the **no** form of this command.

 $mode \; \{deterministic| \; random \} \; 1 \; out\text{-}of \; \textit{window-size}$ 

no mode

| Syntax Description | deterministic                                                                                                    | Enables deterministic mode sampling for the sampler.                                                                                               |
|--------------------|----------------------------------------------------------------------------------------------------|----------------------------------------------------------------------------------------------------|
|                    | random                                                                                                    | Enables random mode sampling for the sampler.                                                                                                    |
|                    | 1 out-of window-size                                                                                                    | Specifies the window size from which to select packets. The range is 32 to 1022.                                                                   |
| Command Default    | The mode and the packet interval for                                                                                                    | or a sampler are not configured.                                                                                                    |
| Command Modes      | Sampler configuration                                                                                                    |                                                                                                    |
| Command History    | Release                                                                                                    | Modification                                                                                                    |
|                    | Cisco IOS Release 15.0(2)EX1                                                                                                    | This command was introduced.                                                                                                    |
|                    |                                                                                                    |                                                                                                    |
| Usage Guidelines   | A total of four unique samplers (ran                                                                                                    | ndom or deterministic) are supported on the switch.                                                                                                |
|                    |                                                                                                    | chosen periodically based on the configured interval. This mode has less<br>an be useful when the switch samples traffic that is random in nature. |
|                    | In random mode, packets are chosen in a manner that should eliminate any bias from traffic patterns and counter any attempt by users to avoid monitoring.                                                                                                    |                                                                                                    |
|                    | When you attach a monitor using a deterministic sampler, every attachment with the same sampler uses or<br>new free sampler from the switch out of four available samplers. You cannot attach a monitor with any sampl<br>beyond four attachments. When you attach a monitor using a random sampler, only the first attachment us<br>a new sampler from the switch. The remainder of all of the attachments using the same sampler, share the<br>same sampler. Because of this behavior, when using a deterministic sampler, you can always make sure that<br>the correct number of flows are sampled by comparing the sampling rate and what the switch sends. If the<br>same random sampler is used with multiple interfaces, flows from any interface can always be sampled, ar<br>flows from other interfaces can always be skipped. |                                                                                                    |

I

| Examples                | The following example enables deterministic sampling with a window size of 1000:                                                                                    |                                                                |
|-------------------------|----------------------------------------------------------------------------------------------------|----------------------------------------------------------------|
|                         | Switch(config)# <b>sample</b><br>Switch(config-sampler)#                                                                                                    | SAMPLER-1<br>mode deterministic 1 out-of 1000                  |
|                         | The following example enables random sampling with a window size of 1000:<br>Switch(config)# sampler SAMPLER-1<br>Switch(config-sampler)# mode random 1 out-of 1000 |                                                                |
|                         |                                                                                                    |                                                                |
| <b>Related Commands</b> | Command                                                                                                    | Description                                                    |
|                         | debug sampler                                                                                                    | Enables debugging output for NetFlow Lite samplers.            |
|                         | show sampler                                                                                                    | Displays the status and statistics for a NetFlow Lite sampler. |

### option

To configure optional data parameters for a flow exporter for NetFlow Lite, use the **option** command in flow exporter configuration mode. To remove optional data parameters for a flow exporter, use the **no** form of this command.

option {exporter-stats| interface-table| sampler-table} [timeout seconds] no option {exporter-stats| interface-table| sampler-table}

| Cunter Decerintien                                                                                                    |                                                                              |                                                                                                    |
|----------------------------------------------------------------------------------------------------|------------------------------------------------------------------------------|----------------------------------------------------------------------------------------------------|
| Syntax Description                                                                                                    | exporter-stats                                                               | Configures the exporter statistics option for flow exporters.                                                                                                    |
|                                                                                                    | interface-table                                                              | Configures the interface table option for flow exporters.                                                                                                    |
|                                                                                                    | sampler-table                                                                | Configures the export sampler table option for flow exporters.                                                                                                    |
|                                                                                                    | timeout seconds                                                              | (Optional) Configures the option resend time in seconds for flow exporters. The range is 1 to 86400. The default is 600.                                                                                                    |
| Command Default                                                                                                    | The timeout is 600 seconds. All oth                                          | er optional data parameters are not configured.                                                                                                    |
| Command Modes                                                                                                    | Flow exporter configuration                                                  |                                                                                                    |
| Command History                                                                                                    | Release                                                                      | Modification                                                                                                    |
|                                                                                                    | Cisco IOS Release 15.0(2)EX1                                                 | This command was introduced.                                                                                                    |
| Usage Guidelines                                                                                                    | number of records, bytes, and packe<br>export records it receives. The optic | Ind causes the periodic sending of the exporter statistics, including the<br>tts sent. This command allows the collector to estimate packet loss for the<br>onal timeout alters the frequency at which the reports are sent.<br>Ind causes the periodic sending of an options table, which allows the |
| collector to map the interface SNMP indexes provided in the flow records to interface names timeout can alter the frequency at which the reports are sent. |                                                                              | P indexes provided in the flow records to interface names. The optional                                                                                                    |
|                                                                                                    | configuration of each sampler and a                                          | d causes the periodic sending of an options table, which details the<br>llows the collector to map the sampler ID provided in any flow record to<br>all up the flow statistics. The optional timeout can alter the frequency at                                                                       |
|                                                                                                    | To return this command to its default command.                               | t settings, use the <b>no option</b> or <b>default option</b> flow exporter configuration                                                                                                    |

ſ

| Examples                | The following example shows how to enable the periodic sending of the sampler option table, which allows<br>the collector to map the sampler ID to the sampler type and rate:<br>Switch(config)# flow exporter FLOW-EXPORTER-1<br>Switch(config-flow-exporter)# option sampler-table<br>The following example shows how to enable the periodic sending of the exporter statistics, including the<br>number of records, bytes, and packets sent:<br>Switch(config)# flow exporter FLOW-EXPORTER-1<br>Switch(config)# flow exporter FLOW-EXPORTER-1<br>Switch(config)# flow exporter FLOW-EXPORTER-1 |                                                                                                    |  |
|-------------------------|----------------------------------------------------------------------------------------------------|----------------------------------------------------------------------------------------------------|--|
|                         |                                                                                                    |                                                                                                    |  |
|                         |                                                                                                    |                                                                                                    |  |
| <b>C</b> 1              |                                                                                                    | ws how to enable the periodic sending of an options table, which allows the<br>e SNMP indexes provided in the flow records to interface names:      |  |
|                         | <pre>Switch(config)# flow exporter FLOW-EXPORTER-1 Switch(config-flow-exporter)# option interface-table</pre>                                                                                                    |                                                                                                    |  |
| <b>Related Commands</b> | Command                                                                                                    | Description                                                                                                    |  |
|                         | flow exporter                                                                                                    | Creates a NetFlow Lite flow exporter, or modifies an existing NetFlow Lite flow exporter, and enters NetFlow Lite flow exporter configuration mode. |  |

٦

### record

|                    | To add a flow record for a NetFlow Lite flow monitor, use the <b>record</b> command in flow monitor configuration mode. To remove a flow record for a NetFlow Lite flow monitor, use the <b>no</b> form of this command. |                                                                                                    |  |
|--------------------|----------------------------------------------------------------------------------------------------|----------------------------------------------------------------------------------------------------|--|
|                    | record record-name                                                                                                    |                                                                                                    |  |
|                    | no record                                                                                                    |                                                                                                    |  |
| Syntax Description | record-name                                                                                                    | Name of a user-defined flow record that was previously configured.                                                                                                    |  |
| Command Default    | A flow record is not confi                                                                                                    | gured.                                                                                                    |  |
| Command Modes      | Flow monitor configuration                                                                                                    | on                                                                                                    |  |
| Command History    | Release                                                                                                    | Modification                                                                                                    |  |
|                    | Cisco IOS Release 15.0(2                                                                                                    | 2)EX1 This command was introduced.                                                                                                    |  |
| Usage Guidelines   |                                                                                                    | es a record to define the contents and layout of its cache entries. The flow monitor<br>inge of predefined record formats, or advanced users may create their own record |  |
|                    |                                                                                                    |                                                                                                    |  |
| Note               | -                                                                                                    | <b>ow monitor</b> command to remove a flow monitor from all of the interfaces to<br>before you can modify the parameters for the <b>record</b> command for the flow      |  |
| Examples           | The following example co                                                                                                    | onfigures the flow monitor to use FLOW-RECORD-1:                                                                                                    |  |
|                    | Switch(config)# <b>flow r</b>                                                                                                    | nonitor FLOW-MONITOR-1<br>hitor)# record FLOW-RECORD-1                                                                                                    |  |
| Related Commands   | Command                                                                                                    | Description                                                                                                    |  |
|                    | flow monitor                                                                                                    | Creates a flow monitor, or modifies an existing flow monitor, and enters flow monitor configuration mode.                                                                |  |

## sampler

I

|                    | To create a NetFlow Lite flow sampler, or to modify an existing NetFlow Lite flow sampler, and to enter NetFlow Lite sampler configuration mode, use the <b>sampler</b> command in global configuration mode. To remove a sampler, use the <b>no</b> form of this command.                                                                                                    |                                                                                    |  |
|--------------------|----------------------------------------------------------------------------------------------------|------------------------------------------------------------------------------------|--|
|                    | sampler sampler-name                                                                                                    |                                                                                    |  |
|                    | no sampler sampler-nar                                                                                                    | ne                                                                                 |  |
| Syntax Description | sampler-name                                                                                                    | Name of the flow sampler that is being created or modified.                        |  |
| Command Default    | NetFlow Lite flow samp                                                                                                    | lers are not configured.                                                           |  |
| Command Modes      | Global configuration                                                                                                    |                                                                                    |  |
| Command History    | Release                                                                                                    | Modification                                                                       |  |
|                    | Cisco IOS Release 15.0                                                                                                    | (2)EX1 This command was introduced.                                                |  |
| Usage Guidelines   | Flow samplers are used to reduce the load placed by NetFlow Lite on the networking device to monitor traffic by limiting the number of packets that are analyzed. You configure a rate of sampling that is 1 out of a range of 32 to 1022 packets. Flow samplers are applied to interfaces in conjunction with a flow monitor to implement sampled NetFlow Lite.                                                                                       |                                                                                    |  |
|                    | To enable flow sampling, you configure the record that you want to use for traffic analysis and assign it to a flow monitor. When you apply a flow monitor with a sampler to an interface, the sampled packets are analyzed at the rate specified by the sampler and compared with the flow record associated with the flow monitor. If the analyzed packets meet the criteria specified by the flow record, they are added to the flow monitor cache. |                                                                                    |  |
| Examples           | The following example of                                                                                                    | creates a flow sampler name SAMPLER-1:                                             |  |
|                    | Switch(config)# <b>samp</b><br>Switch(config-sample)                                                                                                    |                                                                                    |  |
| Related Commands   | Command                                                                                                    | Description                                                                        |  |
|                    | debug sampler                                                                                                    | Enables debugging output for NetFlow Lite samplers.                                |  |
|                    | mode                                                                                                    | Specifies the type of sampling and the packet interval for a NetFlow Lite sampler. |  |

٦

| Command      | Description                                                    |
|--------------|----------------------------------------------------------------|
| show sampler | Displays the status and statistics for a NetFlow Lite sampler. |

## show flow exporter

To display flow exporter status and statistics, use the **show flow exporter** command in privileged EXEC mode.

show flow exporter [export-ids netflow-v9| [name] *exporter-name* [statistics| templates]| statistics| templates]

| ntax Description   |                                               |                                                                                                    |
|--------------------|-----------------------------------------------|----------------------------------------------------------------------------------------------------|
|                    | export-ids netflow-v9                         | (Optional) Displays the NetFlow Version 9 export fields that can be exported and their IDs.         |
|                    | name                                          | (Optional) Specifies the name of a flow exporter.                                                   |
|                    | exporter-name                                 | (Optional) Name of a flow exporter that was previously configured.                                  |
|                    | statistics                                    | (Optional) Displays statistics for all flow exporters or for the specified flow exporter.           |
|                    | templates                                     | (Optional) Displays template information for all flow exporters or for the specified flow exporter. |
| and Default        | None                                          |                                                                                                    |
| nd Modes           | Privileged EXEC                               |                                                                                                    |
|                    |                                               |                                                                                                    |
| listory            | Release                                       | Modification                                                                                        |
| nd History         | <b>Release</b><br>Cisco IOS Release 15.0(2)E2 |                                                                                                    |
| and History<br>les | Cisco IOS Release 15.0(2)E2                   |                                                                                                    |

This table describes the significant fields shown in the display:

Used

Output Features:

I

| Field                   | Description                                                                                                    |
|-------------------------|----------------------------------------------------------------------------------------------------|
| Flow Exporter           | The name of the flow exporter that you configured.                                                                                                    |
| Description             | The description that you configured for the exporter, or the default description User defined.                                                                   |
| Transport Configuration | The transport configuration fields for this exporter.                                                                                                    |
| Destination IP address  | The IP address of the destination host.                                                                                                    |
| Source IP address       | The source IP address used by the exported packets.                                                                                                    |
| Transport Protocol      | The transport layer protocol used by the exported packets.                                                                                                    |
| Destination Port        | The destination UDP port to which the exported packets are sent.                                                                                                 |
| Source Port             | The source UDP port from which the exported packets are sent.                                                                                                    |
| DSCP                    | The differentiated services code point (DSCP) value.                                                                                                    |
| TTL                     | The time-to-live value.                                                                                                    |
| Output Features         | Specifies whether the <b>output-features</b> command,<br>which causes the output features to be run on Flexible<br>NetFlow export packets, has been used or not. |

#### **Table 1: show flow exporter Field Descriptions**

The following example displays the status and statistics for all of the flow exporters configured on a switch:

(0 bytes)

```
Switch# show flow exporter name FLOW-EXPORTER-1 statistics
Flow Exporter FLOW-EXPORTER-1:
Packet send statistics (last cleared 2w6d ago):
Successfully sent: 0
```

| <b>Related Commands</b> | Command             | Description                                                                                                    |
|-------------------------|---------------------|----------------------------------------------------------------------------------------------------|
|                         | clear flow exporter | Clears the statistics for a NetFlow Lite flow exporter.                                                                                             |
|                         | debug flow exporter | Enables debugging output for NetFlow Lite flow exporters.                                                                                           |
|                         | flow exporter       | Creates a NetFlow Lite flow exporter, or modifies an existing NetFlow Lite flow exporter, and enters NetFlow Lite flow exporter configuration mode. |

#### show flow interface

Interface

monitor

I

To display the NetFlow Lite configuration and status for an interface, use the **show flow interface** command in privileged EXEC mode.

show flow interface [type number]

| Syntax Description | ••                                                                                        | Optional) The type of interfa                                             | ace on which you want to display NetFlow Lite ormation.       |
|--------------------|-------------------------------------------------------------------------------------------|---------------------------------------------------------------------------|---------------------------------------------------------------|
|                    |                                                                                           | Optional) The number of the accounting configuration info                 | interface on which you want to display NetFlow Lite ormation. |
| Command Modes      | Privileged EXEC                                                                           |                                                                           |                                                               |
| Command History    | Release                                                                                   | I                                                                         | Modification                                                  |
|                    | Cisco IOS Release 15.0(                                                                   | 2)EX1                                                                     | This command was introduced.                                  |
| Examples           | 0/1:                                                                                      |                                                                           | ounting configuration on Ethernet interfaces 0/0 and          |
|                    | Switch# show flow into                                                                    | erface gigabitethernet1/                                                  | 0/1                                                           |
|                    | Interface Ethernet1/0<br>monitor:<br>direction:<br>traffic(ip):                           | FLOW-MONITOR-1<br>Output<br>on                                            |                                                               |
|                    | Switch# show flow into<br>Interface Ethernet0/0<br>monitor:<br>direction:<br>traffic(ip): | erface gigabitethernet1/<br>FLOW-MONITOR-1<br>Input<br>sampler SAMPLER-2# | 0/2                                                           |
|                    | The table below describes the significant fields shown in the display.                    |                                                                           |                                                               |
|                    | Table 2: show flow interface                                                              | e Field Descriptions                                                      |                                                               |
|                    |                                                                                           |                                                                           |                                                               |

| Con | nsolidated Platform Comman | d Reference. Cisco l | IOS Release 15.2(5)E | (Catalyst 2960-XR Switch) | es) |
|-----|----------------------------|----------------------|----------------------|---------------------------|-----|

the interface.

The interface to which the information applies.

The name of the flow monitor that is configured on

1

| Field       | Description                                                                                              |
|-------------|----------------------------------------------------------------------------------------------------|
| direction:  | The direction of traffic that is being monitored by the flow monitor.                                    |
|             | The possible values are:                                                                                 |
|             | • Input—Traffic is being received by the interface.                                                      |
|             | • Output—Traffic is being transmitted by the interface.                                                  |
| traffic(ip) | Indicates if the flow monitor is in normal mode or sampler mode.                                         |
|             | The possible values are:                                                                                 |
|             | • on—The flow monitor is in normal mode.                                                                 |
|             | • sampler—The flow monitor is in sampler mode (the name of the sampler will be included in the display). |

| Related Commands | Command           | Description                                                         |
|------------------|-------------------|---------------------------------------------------------------------|
|                  | show flow monitor | Displays the status and statistics for a NetFlow Lite flow monitor. |

Consolidated Platform Command Reference, Cisco IOS Release 15.2(5)E (Catalyst 2960-XR Switches)

I

### show flow monitor

To display the status and statistics for a NetFlow Lite flow monitor, use the **show flow monitor** command in privileged EXEC mode.

show flow monitor [[name] monitor-name [cache [format {csv| record| table}]] [statistics]]

| Syntax Description               | name                                                                                                    | (Optional) Specifies the name of a flow monitor.                                               |
|----------------------------------|----------------------------------------------------------------------------------------------------|------------------------------------------------------------------------------------------------|
|                                  | monitor-name                                                                                                    | (Optional) Name of a flow monitor that was previously configured.                              |
|                                  | cache                                                                                                    | (Optional) Displays the contents of the cache for the flow monitor.                            |
|                                  | format                                                                                                    | (Optional) Specifies the use of one of the format options for formatting the display output.   |
|                                  | CSV                                                                                                    | (Optional) Displays the flow monitor cache contents in comma-separated variables (CSV) format. |
|                                  | record                                                                                                    | (Optional) Displays the flow monitor cache contents in record format.                          |
|                                  | table                                                                                                    | (Optional) Displays the flow monitor cache contents in table format.                           |
|                                  | statistics                                                                                                    | (Optional) Displays the statistics for the flow monitor.                                       |
| Command Modes<br>Command History | Privileged EXEC                                                                                                    | Modification                                                                                   |
|                                  | Cisco IOS Release 15.0(2                                                                                                    | 2)EX1 This command was introduced.                                                             |
| Usage Guidelines                 | The <b>cache</b> keyword uses the record format by default.<br>The uppercase field names in the display output of the <b>show flowmonitor</b> <i>monitor-name</i> <b>cache</b> command are key fields that NetFlow Lite uses to differentiate flows. The lowercase field names in the display output of the <b>show flow monitor</b> <i>monitor-name</i> <b>cache</b> command are nonkey fields from which NetFlow Lite collects values as additional data for the cache. |                                                                                                |
| Examples                         | Switch# show flow moni<br>Flow Monitor FLOW-MONI                                                                                                    |                                                                                                |

1

| Flow Record: f    | low-record-1                |
|-------------------|-----------------------------|
| Flow Exporter: f  | low-exporter-1              |
| f                 | low-exporter-2              |
| Cache:            |                             |
| Type:             | normal                      |
| Status:           | allocated                   |
| Size:             | 4096 entries / 311316 bytes |
| Inactive Timeout: | 15 secs                     |
| Active Timeout:   | 1800 secs                   |
| Update Timeout:   | 1800 secs                   |
|                   |                             |

This table describes the significant fields shown in the display.

#### Table 3: show flow monitor monitor-name Field Descriptions

| Field            | Description                                                                              |
|------------------|------------------------------------------------------------------------------------------|
| Flow Monitor     | Name of the flow monitor that you configured.                                            |
| Description      | Description that you configured or the monitor, or the default description User defined. |
| Flow Record      | Flow record assigned to the flow monitor.                                                |
| Flow Exporter    | Exporters that are assigned to the flow monitor.                                         |
| Cache            | Information about the cache for the flow monitor.                                        |
| Туре             | Flow monitor cache type.                                                                 |
|                  | The possible values are:                                                                 |
|                  | • immediate—Flows are expired immediately.                                               |
|                  | • normal—Flows are expired normally.                                                     |
|                  | • Permanent—Flows are never expired.                                                     |
| Status           | Status of the flow monitor cache.                                                        |
|                  | The possible values are:                                                                 |
|                  | • allocated—The cache is allocated.                                                      |
|                  | • being deleted—The cache is being deleted.                                              |
|                  | • not allocated—The cache is not allocated.                                              |
| Size             | Current cache size.                                                                      |
| Inactive Timeout | Current value for the inactive timeout in seconds.                                       |
| Active Timeout   | Current value for the active timeout in seconds.                                         |
| Update Timeout   | Current value for the update timeout in seconds.                                         |

I

The following example displays the status, statistics, and data for the flow monitor named FLOW-MONITOR-1:

| Switch# show flow monitor<br>Cache type:<br>Cache size:<br>Current entries:<br>High Watermark:<br>Flows added:<br>Flows aged:                                                                                                    | FLOW-MONITOR-1 | <b>cache</b><br>Normal<br>4096<br>8<br>10<br>1560<br>1552 |
|----------------------------------------------------------------------------------------------------|----------------|-----------------------------------------------------------|
| <ul> <li>Active timeout (</li> <li>Inactive timeout (</li> <li>Event aged</li> <li>Watermark aged</li> <li>Emergency aged</li> </ul>                                                                                                    |                | 24<br>1528<br>0<br>0<br>0                                 |
| IP TOS:<br>IP PROTOCOL:<br>IPV4 SOURCE ADDRESS:<br>IPV4 DESTINATION ADDRESS:<br>TRNS SOURCE PORT:<br>TRNS DESTINATION PORT:<br>INTERFACE INPUT:<br>FLOW SAMPLER ID:<br>ip source as:<br>ipv4 next hop address:<br>ipv4 next hop address:<br>ipv4 source mask:<br>ipv4 destination mask:<br>tcp flags:<br>interface output:<br>counter bytes:<br>counter packets: |                |                                                           |

This table describes the significant fields shown in the display.

| Table 4: show flow monitor monitor-name cache Field Descriptions | s |
|------------------------------------------------------------------|---|

| Field           | Description                                               |
|-----------------|-----------------------------------------------------------|
| Cache type      | Flow monitor cache type.                                  |
|                 | The possible values are:                                  |
|                 | • Immediate—Flows are expired immediately.                |
|                 | • Normal—Flows are expired normally.                      |
|                 | • Permanent—Flows are never expired.                      |
| Cache Size      | Number of entries in the cache.                           |
| Current entries | Number of entries in the cache that are in use.           |
| High Watermark  | Highest number of cache entries seen.                     |
| Flows added     | Flows added to the cache since the cache was created.     |
| Flows aged      | Flows expired from the cache since the cache was created. |
| Active timeout  | Current value for the active timeout in seconds.          |

٦

| Field                    | Description                                                                                                    |
|--------------------------|----------------------------------------------------------------------------------------------------|
| Inactive timeout         | Current value for the inactive timeout in seconds.                                                                                                   |
| Event aged               | Number of flows that have been aged by an event<br>such as using the <b>force-export</b> option for the <b>clear</b><br><b>flow monitor</b> command. |
| Watermark aged           | Number of flows that have been aged because they exceeded the maximum high watermark value.                                                          |
| Emergency aged           | Number of flows that have been aged because the cache size was exceeded.                                                                             |
| IP TOS                   | IP type of service (ToS) value.                                                                                                    |
| IP PROTOCOL              | Protocol number.                                                                                                    |
| IPV4 SOURCE ADDRESS      | IPv4 source address.                                                                                                    |
| IPV4 DESTINATION ADDRESS | IPv4 destination address.                                                                                                    |
| TRNS SOURCE PORT         | Source port for the transport protocol.                                                                                                    |
| TRNS DESTINATION PORT    | Destination port for the transport protocol.                                                                                                    |
| INTERFACE INPUT          | Interface on which the input is received.                                                                                                    |
| FLOW SAMPLER ID          | Flow sampler ID number.                                                                                                    |
| ip source as             | Border Gateway Protocol (BGP) source autonomous system number.                                                                                       |
| ip destination as        | BGP destination autonomous system number.                                                                                                    |
| ipv4 next hop address    | IPv4 address of the next hop to which the packet is forwarded.                                                                                       |
| ipv4 source mask         | IPv4 source address mask.                                                                                                    |
| ipv4 destination mask    | IPv4 destination address mask.                                                                                                    |
| tcp flags                | Value of the TCP flags.                                                                                                    |
| interface output         | Interface on which the input is transmitted.                                                                                                    |
| counter bytes            | Number of bytes that have been counted.                                                                                                    |
| counter packets          | Number of packets that have been counted.                                                                                                    |
| timestamp first          | Time stamp of the first packet in the flow.                                                                                                    |

I

| Field          | Description                                |
|----------------|--------------------------------------------|
| timestamp last | Time stamp of the last packet in the flow. |

The following example displays the status, statistics, and data for the flow monitor named FLOW-MONITOR-1 in a table format:

Switch# show flow monitor FLOW-MONITOR-1 cache format table

| Cache type:    |                 | Normal        |               |               |
|----------------|-----------------|---------------|---------------|---------------|
| Cache size:    |                 | 4096          |               |               |
| Current entrie | es:             | 4             |               |               |
| High Watermark | :               | 6             |               |               |
| Flows added:   |                 | 90            |               |               |
| Flows aged:    |                 | 86            |               |               |
| - Active tim   | neout ( 1800 se | cs) 0         |               |               |
| - Inactive t   | imeout ( 15 se  | cs) 86        |               |               |
| - Event aged   | 1               | 0             |               |               |
| - Watermark    | aged            | 0             |               |               |
| - Emergency    | aged            | 0             |               |               |
| IP TOS IP PROT | IPV4 SRC ADDR   | IPV4 DST ADDR | TRNS SRC PORT | TRNS DST PORT |
|                |                 |               |               |               |
| 0x00 1         | 10.251.10.1     | 172.16.10.2   | 0             | 02            |
| 0x00 1         | 10.251.10.1     | 172.16.10.2   | 0             | 20484         |
| 0xC0 17        | 172.16.6.1      | 224.0.0.9     | 520           | 5202          |
| 0x00 6         | 10.10.11.1      | 172.16.10.5   | 25            | 252           |

The following example displays the status, statistics, and data for the flow monitor named FLOW-MONITOR-IPv6 (the cache contains IPv6 data) in record format:

#### Switch# show flow monitor name FLOW-MONITOR-IPv6 cache format record

| Cache type:<br>Cache size:<br>Current entries:<br>High Watermark:<br>Flows added:<br>Flows aged: | Normal<br>4096<br>6<br>8<br>1048<br>1042 |
|--------------------------------------------------------------------------------------------------|------------------------------------------|
| - Active timeout (                                                                               | 1800 secs) 11                            |
| - Inactive timeout (                                                                             |                                          |
| - Event aged                                                                                     | 0                                        |
| - Watermark aged<br>- Emergency aged                                                             | 0                                        |
| IPV6 FLOW LABEL:                                                                                 | 0                                        |
| IPV6 EXTENSION MAP:                                                                              | 0x0000040                                |
| IPV6 SOURCE ADDRESS:                                                                             | 2001:DB8:1:ABCD::1                       |
| IPV6 DESTINATION ADDRESS:                                                                        |                                          |
| TRNS SOURCE PORT:                                                                                | 3000                                     |
| TRNS DESTINATION PORT:                                                                           | 55                                       |
| INTERFACE INPUT:                                                                                 | Et0/0                                    |
| FLOW DIRECTION:                                                                                  | Input                                    |
| FLOW SAMPLER ID:                                                                                 | 0                                        |
| IP PROTOCOL:                                                                                     | 17                                       |
| IP TOS:                                                                                          | 0x00                                     |
| ip source as:                                                                                    | 0                                        |
| ip destination as:                                                                               | 0                                        |
| ipv6 next hop address:                                                                           | ::                                       |
| ipv6 source mask:                                                                                | /48                                      |
| ipv6 destination mask:                                                                           | /0                                       |
| tcp flags:                                                                                       | 0x00                                     |
| interface output:                                                                                | Null                                     |
| -                                                                                                | 521192                                   |
| <u>+</u>                                                                                         | 9307                                     |
| timestamp first:                                                                                 | 9899684                                  |
| timestamp last:                                                                                  | 11660744                                 |

1

The following example displays the status and statistics for a flow monitor:

| Switch# show flow monitor<br>Cache type:<br>Cache size:<br>Current entries:<br>High Watermark:<br>Flows added:<br>Flows aged:<br>- Active timeout ( |          | <b>statistics</b><br>Normal<br>4096<br>4<br>6<br>116<br>112<br>0 |
|----------------------------------------------------------------------------------------------------|----------|------------------------------------------------------------------|
| - Active Limeout (<br>- Inactive timeout (<br>- Event aged<br>- Watermark aged<br>- Emergency aged                                                  | 15 secs) | 0<br>112<br>0<br>0<br>0                                          |

#### **Related Commands**

| 5 | Command            | Description                                                                                                    |
|---|--------------------|----------------------------------------------------------------------------------------------------|
|   | clear flow monitor | Clears a flow monitor cache or flow monitor statistics and forces the export of the data in the flow monitor cache. |
|   | debug flow monitor | Enables debugging output for NetFlow Lite flow monitors.                                                            |

Γ

#### show flow record

To display the status and statistics for a NetFlow Lite flow record, use the **show flow record** command in privileged EXEC mode.

show flow record [[name] record-name]

| Syntax Description | name                                                                                                    | (Optional) Specifies the nar                                               | ne of a flow record                                |
|--------------------|----------------------------------------------------------------------------------------------------|----------------------------------------------------------------------------|----------------------------------------------------|
|                    | record-name                                                                                                    |                                                                            | efined flow record that was previously configured. |
| Command Default    | None                                                                                                    |                                                                            |                                                    |
| Command Modes      | Privileged EXEC                                                                                                    |                                                                            |                                                    |
| Command History    | Release                                                                                                    | Modifi                                                                     | cation                                             |
|                    | Cisco IOS Release 15.                                                                                                    | D(2)EX1 This co                                                            | ommand was introduced.                             |
| Examples           | The following example<br>Switch# show flow re<br>flow record FLOW-REG<br>Description:<br>No. of users:<br>Total field space<br>Fields:<br>match ipv6 dest.<br>match transport<br>collect interfac | CORD-1:<br>User defined<br>0<br>24 bytes<br>.nation address<br>source-port | FLOW-RECORD-1:                                     |
| Related Commands   | Command                                                                                                    | Description                                                                |                                                    |
|                    | record                                                                                                    | Configures a flow record                                                   | d for a NetFlow Lite flow monitor.                 |

## show sampler

To display the status and statistics for a NetFlow Lite sampler, use the **show sampler** command in privileged EXEC mode.

show sampler [[name] sampler-name]

| escription | name                                                | (0                           | (Optional) Specifies the name of a sampler.                      |
|------------|-----------------------------------------------------|------------------------------|------------------------------------------------------------------|
|            | sampler-name                                        | ((                           | (Optional) Name of a sampler that was previously configured.     |
| l Default  | None                                                |                              |                                                                  |
| Modes      | Privileged EXEC                                     |                              |                                                                  |
| History    | Release                                             |                              | Modification                                                     |
|            | Cisco IOS Release                                   | e 15.0(2)EX1                 | This command was introduced.                                     |
| mples      | The following examples and sampler sampler sampler. | pler                         | e status and statistics for all of the flow samplers configured: |
|            | ID:<br>export ID:                                   | 2083940135<br>0              |                                                                  |
|            | Description:<br>Type:                               | User defined<br>Invalid (not | t in use)                                                        |
|            | Rate:<br>Samples:<br>Requests:<br>Users (0):        | 1 out of 32<br>0<br>0        |                                                                  |
|            | Sampler SAMPLER-                                    |                              |                                                                  |
|            | ID:<br>export ID:                                   | 3800923489<br>1              |                                                                  |
|            | Description:<br>Type:                               | User defined<br>random       | d                                                                |
|            | -120.                                               | 1 and on                     | 0                                                                |

Users (1): flow monitor FLOW-MONITOR-1 (datalink,vlan1) 0 out of 0

This table describes the significant fields shown in the display.

1 out of 100

1

124

Rate:

Samples:

Requests:

| Field       | Description                                                                                                    |
|-------------|----------------------------------------------------------------------------------------------------|
| ID          | ID number of the flow sampler.                                                                                                    |
| Export ID   | ID of the flow sampler export.                                                                                                    |
| Description | Description that you configured for the flow sampler, or the default description User defined.                                                                                                    |
| Туре        | Sampling mode that you configured for the flow sampler.                                                                                                    |
| Rate        | Window size (for packet selection) that you configured for the flow sampler. The range is 2 to 32768.                                                                                                    |
| Samples     | Number of packets sampled since the flow sampler<br>was configured or the switch was restarted. This is<br>equivalent to the number of times a positive response<br>was received when the sampler was queried to<br>determine if the traffic needed to be sampled. See the<br>explanation of the Requests field in this table. |
| Requests    | Number of times the flow sampler was queried to determine if the traffic needed to be sampled.                                                                                                    |
| Users       | Interfaces on which the flow sampler is configured.                                                                                                    |

#### **Related Commands**

I

| Command       | Description                                                                             |
|---------------|-----------------------------------------------------------------------------------------|
| debug sampler | Enables debugging output for NetFlow Lite samplers.                                     |
| sampler       | Creates a NetFlow Lite flow sampler, or modifies an existing NetFlow Lite flow sampler. |

#### source

To configure the source IP address interface for all of the packets sent by a NetFlow Lite flow exporter, use the **source** command in flow exporter configuration mode. To remove the source IP address interface for all of the packets sent by a NetFlow Lite flow exporter, use the **no** form of this command.

source interface-type interface-number

no source

| Syntax Description | interface-type                                                                                                    | Type of interface whose IP address you want to use for the source IP address of the packets sent by a NetFlow Lite flow exporter.                                                                                                    |
|--------------------|----------------------------------------------------------------------------------------------------|----------------------------------------------------------------------------------------------------|
|                    | interface-number                                                                                                    | Interface number whose IP address you want to use for the source IP address of the packets sent by a NetFlow Lite flow exporter.                                                                                                    |
| Command Default    | The IP address of the intera<br>address.                                                                                                    | face over which the NetFlow Lite datagram is transmitted is used as the source IP                                                                                                    |
| Command Modes      | Flow exporter configuratio                                                                                                    | n                                                                                                    |
| Command History    | Release                                                                                                    | Modification                                                                                                    |
|                    | Cisco IOS Release 15.0(2)                                                                                                    | )EX1 This command was introduced.                                                                                                    |
| Usage Guidelines   | following:<br>• The source IP address<br>determine from which<br>that can be used to se<br>not specify the source<br>IP address of the interf<br>In this situation the de<br>with different source<br>the same switch with<br>datagrams as if they w<br>treat the NetFlow Lite<br>the destination system<br>IP addresses in the sw | asistent IP source address for the datagrams that NetFlow Lite sends include the<br>s of the datagrams exported by NetFlow Lite is used by the destination system to<br>h switch the NetFlow Lite data is arriving. If your network has two or more paths<br>end NetFlow Lite datagrams from the switch to the destination system and you do<br>e interface from which the source IP address is to be obtained, the switch uses the<br>face over which the datagram is transmitted as the source IP address of the datagram.<br>estination system might receive NetFlow Lite datagrams from the same switch, but<br>IP addresses. When the destination system receives NetFlow Lite datagrams from<br>different source IP addresses, the destination system treats the NetFlow Lite<br>were being sent from different switches. To avoid having the destination system<br>e datagrams as if they were being sent from different switches, you must configure<br>n to aggregate the NetFlow Lite datagrams it receives from all of the possible source<br>witch into a single NetFlow Lite flow. |
|                    |                                                                                                    | altiple interfaces that can be used to transmit datagrams to the destination system, gure the <b>source</b> command, you will have to add an entry for the IP address of each                                                                                                    |

interface into any access lists that you create for permitting NetFlow Lite traffic. Creating and maintaining access lists for permitting NetFlow Lite traffic from known sources and blocking it from unknown sources is easier when you limit the source IP address for NetFlow Lite datagrams to a single IP address for each switch that is exporting NetFlow Lite traffic.

The interface that you configure as the **source** interface must have an IP address configured, and it must be up.

```
<u>}</u>
Tip
```

When a transient outage occurs on the interface that you configured with the **source** command, the NetFlow Lite exporter reverts to the default behavior of using the IP address of the interface over which the datagrams are being transmitted as the source IP address for the datagrams. To avoid this problem, use a loopback interface as the source interface because loopback interfaces are not subject to the transient outages that can occur on physical interfaces.

To return this command to its default settings, use the **no source** or **default source** flow exporter configuration command.

Examples

The following example shows how to configure NetFlow Lite to use a loopback interface as the source interface for NetFlow traffic:

Switch(config)# flow exporter FLOW-EXPORTER-1
Switch(config-flow-exporter)# source loopback 0

| Related Commands Command Description |               | Description                                                                                                    |
|--------------------------------------|---------------|----------------------------------------------------------------------------------------------------|
|                                      | flow exporter | Creates a NetFlow Lite flow exporter, or modifies an existing NetFlow Lite flow exporter, and enters NetFlow Lite flow exporter configuration mode. |

#### statistics packet protocol

To collect protocol distribution statistics for a flow monitor, use the **statistics packet protocol** command in flow monitor configuration mode. To disable collecting protocol distribution statistics and size distribution statistics for a flow monitor, use the **no** form of this command.

statistics packet protocol

no statistics packet protocol

- **Syntax Description** This command has no arguments or keywords.
- **Command Default** The collection of protocol distribution statistics for a flow monitor is not enabled by default.
- **Command Modes** Flow monitor configuration

| <b>Command History</b> | Release                      | Modification                 |
|------------------------|------------------------------|------------------------------|
|                        | Cisco IOS Release 15.0(2)EX1 | This command was introduced. |

## Usage Guidelines Before you can collect protocol distribution statistics for a flow monitor with the statistics packet protocol command, you must define the protocol, source and destination ports, first and last time stamps and packet and bytes counters in the flow record. If you do not define these fields, you will get the following warning: Warning: Cannot set protocol distribution with this Flow Record. Require protocol, source and destination ports, first and last timestamps and packet and bytes counters.

To return this command to its default settings, use the **no statistics packet protocol** or **default statistics packet protocol** flow monitor configuration command.

flow exporter, and enters NetFlow Lite flow exporter configuration mode.

I

**Examples** The following example enables the collection of protocol distribution statistics for flow monitors:

Switch(config)# flow monitor FLOW-MONITOR-1 Switch(config-flow-monitor)# statistics packet protocol

| <b>Related Commands</b> | Command       | Description                                                                |
|-------------------------|---------------|----------------------------------------------------------------------------|
|                         | flow exporter | Creates a NetFlow Lite flow exporter, or modifies an existing NetFlow Lite |

I

## template data timeout

To specify a timeout period for resending flow exporter template data, use the **template data timeout** command in flow exporter configuration mode. To remove the template resend timeout for a flow exporter, use the **no** form of this command.

template data timeout seconds

no template data timeout seconds

| Syntax Description      | seconds                                            | Timeout val           | ue in seconds. The range is 1 to 86400. The default is 600.                                                                               |
|-------------------------|----------------------------------------------------|-----------------------|----------------------------------------------------------------------------------------------------|
| Command Default         | The default template r                             | resend timeout for a  | flow exporter is 600 seconds.                                                                                                    |
| Command Modes           | Flow exporter configu                              | iration               |                                                                                                    |
| Command History         | Release                                            |                       | Modification                                                                                                    |
|                         | Cisco IOS Release 1                                | 5.0(2)EX1             | This command was introduced.                                                                                                    |
| Usage Guidelines        |                                                    |                       | exported data records. Data records cannot be decoded without the <b>timeout</b> command controls how often those templates are exported. |
|                         | To return this comman <b>timeout</b> flow record e |                       | ngs, use the no template data timeout or default template data                                                                            |
| Examples                | The following example                              | le configures resendi | ng templates based on a timeout of 1000 seconds:                                                                                          |
|                         | Switch(config)# <b>fl</b><br>Switch(config-flow    |                       | EXPORTER-1<br>ate data timeout 1000                                                                                                    |
| <b>Related Commands</b> | Command                                            | Description           |                                                                                                    |
|                         | flow exporter                                      |                       | etFlow Lite flow exporter, or modifies an existing NetFlow Lite<br>er, and enters NetFlow Lite flow exporter configuration mode.          |

#### transport

To configure the transport protocol for a flow exporter for NetFlow Lite, use the **transport** command in flow exporter configuration mode. To remove the transport protocol for a flow exporter, use the **no** form of this command.

transport udp udp-port

no transport udp udp-port

| Syntax Description      | udp udp-port                               | Specifies User Datagram Protocol (UDP) as the transport protocol a UDP port number.                                                          | and the |
|-------------------------|--------------------------------------------|----------------------------------------------------------------------------------------------------|---------|
| Command Default         | Flow exporters use UI                      | P on port 9995.                                                                                                    |         |
| Command Modes           | Flow exporter configu                      | ation                                                                                                    |         |
| Command History         | Release                                    | Modification                                                                                                    |         |
|                         | Cisco IOS Release 15                       | 0(2)EX1 This command was introduced.                                                                                                    |         |
| Usage Guidelines        | To return this comman configuration comman | l to its default settings, use the <b>no transport</b> or <b>default transport flow expo</b><br>l.                                           | orter   |
| Examples                | The following exampl                       | configures UDP as the transport protocol and a UDP port number of 250:                                                                       |         |
|                         |                                            | <pre>w exporter FLOW-EXPORTER-1 exporter) # transport udp 250</pre>                                                                          |         |
| <b>Related Commands</b> | Command                                    | Description                                                                                                    |         |
|                         | flow exporter                              | Creates a NetFlow Lite flow exporter, or modifies an existing NetFlo<br>flow exporter, and enters NetFlow Lite flow exporter configuration n |         |

### tti

Γ

|                    |                                                                                                    | ne-to-live (TTL) value, use the <b>ttl</b> command in flow exporter configuration mode. To ue, use the <b>no</b> form of this command. |
|--------------------|----------------------------------------------------------------------------------------------------|----------------------------------------------------------------------------------------------------|
|                    | ttl ttl                                                                                                    |                                                                                                    |
|                    | no ttl <i>ttl</i>                                                                                                    |                                                                                                    |
| Syntax Description |                                                                                                    | Time-to-live (TTL) value for exported datagrams. The range is 1 to 255. The default is 255.                                            |
| Command Default    | Flow exporters use a                                                                                                    | a TTL of 255.                                                                                                    |
| Command Modes      | Flow exporter config                                                                                                    | guration                                                                                                    |
| Command History    | Release                                                                                                    | Modification                                                                                                    |
|                    | Cisco IOS Release                                                                                                    | 15.0(2)EX1   This command was introduced.                                                                                              |
| Usage Guidelines   | To return this comma                                                                                                    | and to its default settings, use the <b>no ttl</b> or <b>default ttl</b> flow exporter configuration command.                          |
| Examples           | The following example specifies a TTL of 15:<br>Switch(config)# flow exporter FLOW-EXPORTER-1<br>Switch(config-flow-exporter)# ttl 15 |                                                                                                    |
| •                  |                                                                                                    |                                                                                                    |
|                    |                                                                                                    |                                                                                                    |
| Related Commands   |                                                                                                    |                                                                                                    |

ttl

٦

ttl